Science **made** smarter

Iнструкція із застосування - UK

AT235

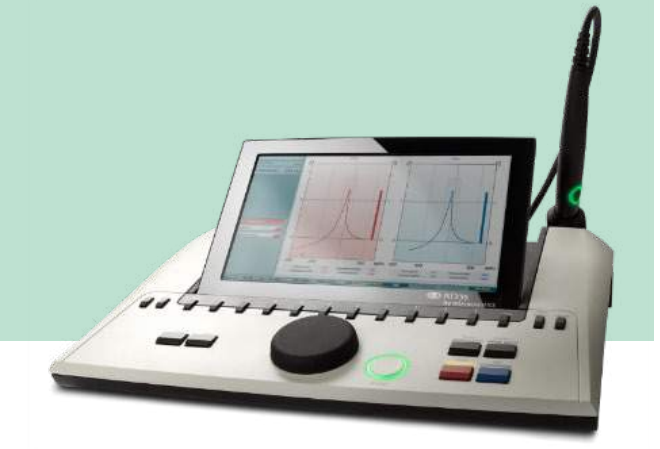

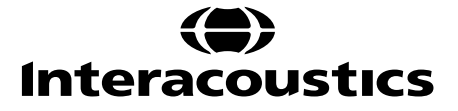

D-0124657-A - 2020/05 D-0124657-A – 2020/05

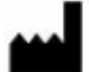

Iнтеракустикс A/С Aудіометр Aллe 1, 5500 Miддельфарт, Данія *Interacoustics A/S Audiometer Allé 1 5500 Middelfart, Denmark* www. іnteracoustics.com

#### **Імпортер/Уповноважений представник виробника в Україні**

ТОВ «Центр слухової реабілітації «Аврора» Адреса: вул. Деміївська, 43 м. Київ, 03040, Україна Тел. +38 044 501-03-51 Факс +38 044 501-03-51 e-mail:aurora@aurora.ua

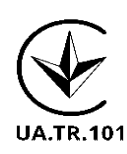

### Зміст

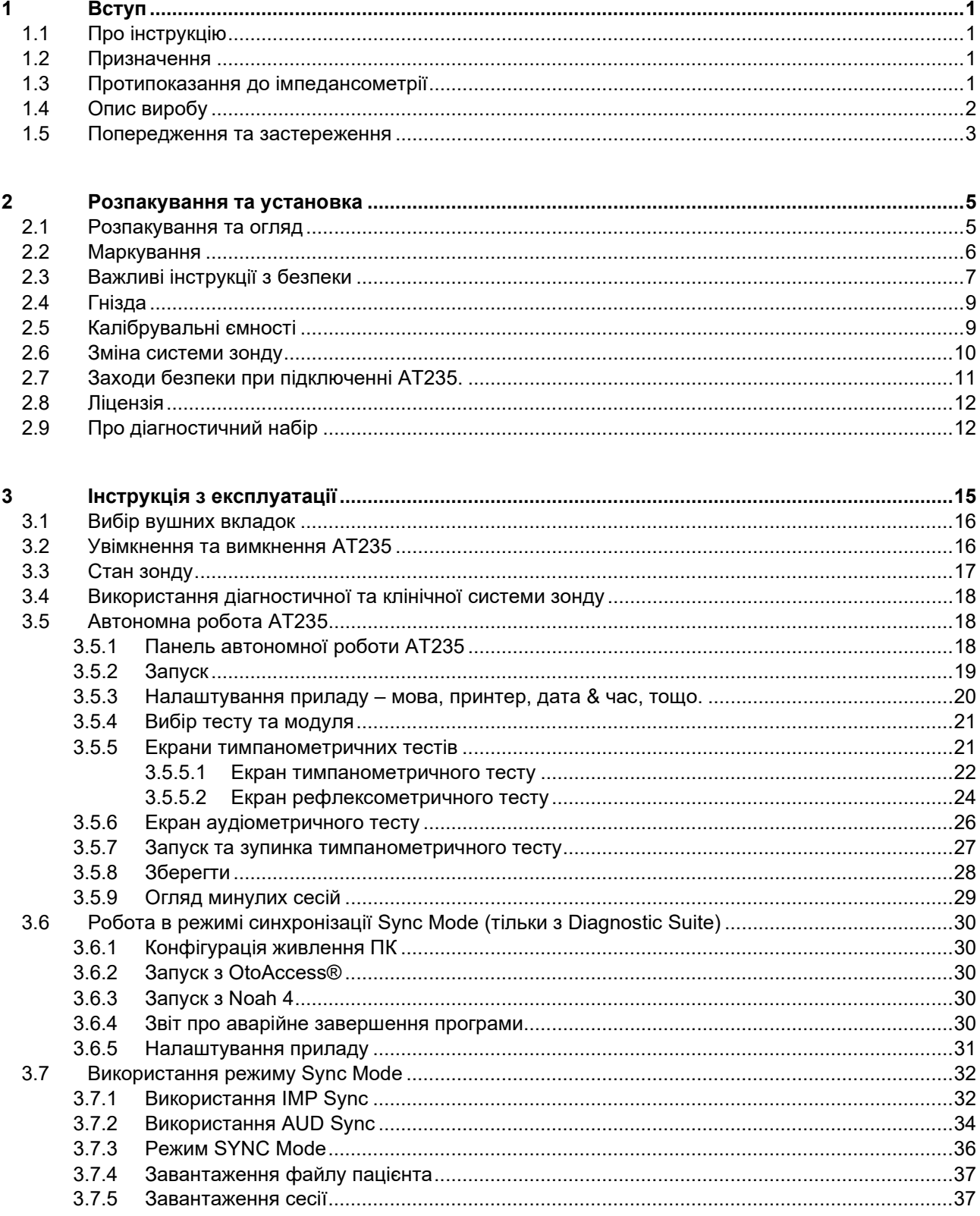

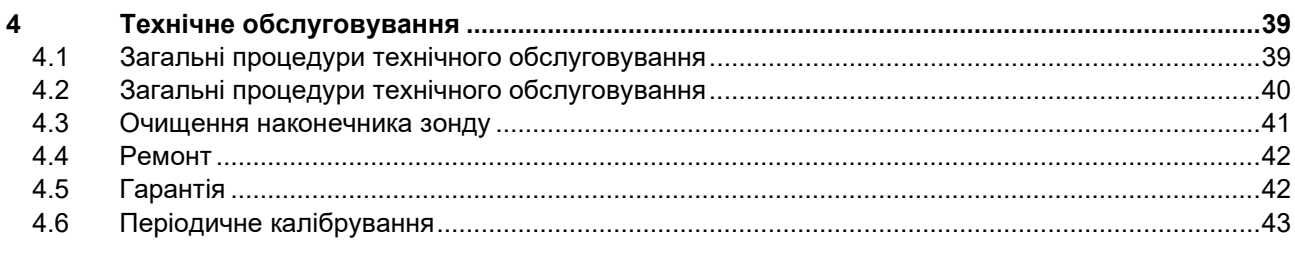

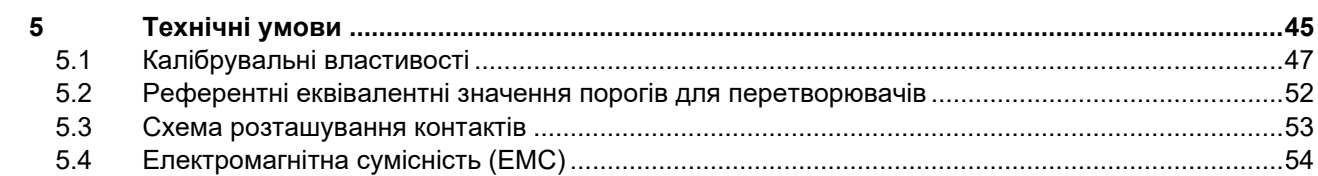

### <span id="page-4-0"></span>1 Вступ

#### <span id="page-4-1"></span>**1.1 Про інструкцію**

Ця Інструкція є дійсною для AT235 версія прошивки 1.11 (Mодель 1077). Виріб виготовляється компанією:

> **Iнтеракустикс A/Т** Aудіометер Аллé 1 5500 Miддельфарт, Данія Tel.: +45 6371 3555 Fax: +45 6371 3522<br>E-mail: info@interacou info@interacoustics.com Web: [www.interacoustics.com](http://www.interacoustics.com/)

#### <span id="page-4-2"></span>**1.2 Призначення**

AT235 – це автоматичний імпедансний аудіометр з вбудованим тестом скринігової тональної аудіометрії, який використовується для скринінгу та діагностики. Для програм неонатального скринінгу особливу цінність має функція високочастотної тимпанометрії, яка дозволяє отримувати достовірні результати тимпанометрії у новонароджених.

Тимпанометр AT235 призначений для використання аудіологом, сурдологом або лаборантом, що пройшов необхідне навчання. Тестування слід виконувати в дуже тихому середовищі.

#### <span id="page-4-3"></span>**1.3 Протипоказання до імпедансометрії**

- Нещодавно проведена стапедектомія або інша операція на середньому вусі
- Виділення з вуха
- Свіжа травма завнішнього слухового проходу
- Дискомфорт (наприклад, важкий отит зовнішнього вуха)
- Оклюзія зовнішнього слухового проходу
- Наявність тінітусу, гіперакузії або ішного виду підвищеної чутливості до гучних звуків може становити протипоказання до проведення тесту з використанням стимулів високого рівня інтенсивності

*Не можна проводити імпедансометрію пацієнтам з вищенаведеними симптомами без дозволу лікаря. Перед обстеженням слід оглянути вухо пацієнта на предмет виявлення помітних аномалій будови зовнішнього вуха, а також аномалій зовнішнього слухового проходу.* 

### willwound

#### <span id="page-5-0"></span>**1.4 Опис виробу**

AT235 має такі складові:

Комплект поставки

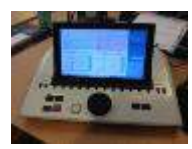

Прилад AT235

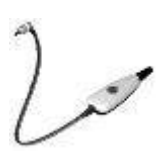

<span id="page-5-1"></span>Клінічний зонд[1](#page-5-2)

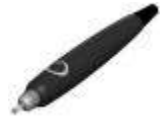

Діагностичний зон[д](#page-5-1)<sup>1,2</sup>

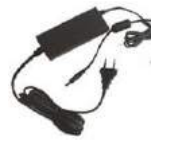

Блок живлення UE60

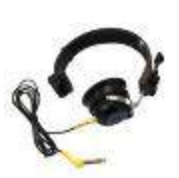

Контралатеральний головний телефон[1](#page-5-1)

Ємність для щоденної перевірки CAT50 (oпція) Аудіометрична гарнітура DD65v2 Кнопка відповіді пацієнта (опція) Принтер (опція)

Стінне кріплення (опція)

Cерветка для чищення

Набір вушних вкладок BET55

<span id="page-5-2"></span><sup>1</sup> Застосовувана частина відповідно до МЕК 60601-1

<sup>2</sup> Можна вибрати один з двох.

#### <span id="page-6-0"></span>**1.5 Попередження та застереження**

У цій Інструкції застосовуються попередження, застереження та повідомлення у такому значенні:

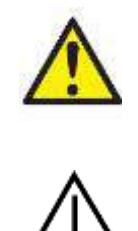

**ПОПЕРЕДЖЕННЯ** означає небезпечну ситуацію, яка, якщо її не уникнути, може спричинити смерть або важкі травми.

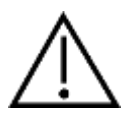

**ЗАСТЕРЕЖЕННЯ**: використовується разом з позначкою небезпеки та означає небезпечну ситуацію, яка, якщо її не уникнути, може спричинити легкі травми або травми середньої важкості.

NOTICE **УВАГА**: використовується у випадках, не пов'язаних зі шкодою для здоров'я.

# willmond

### <span id="page-8-0"></span>2 Розпакування та установка

#### <span id="page-8-1"></span>**2.1 Розпакування та огляд**

#### **Перевірте упаковку та її вміст на предмет пошкоджень**

При отриманні приладу, будь ласка, перевірте експортну упаковку на предмет грубого поводження з нею та пошкодження. Якщо упаковка пошкоджена, зберігайте її, поки не буде проведена механічна та електрична перевірка вмісту. Якщо прилад несправний, зверніться до місцевого дистриб'ютора. Зберігайте упаковочні матеріали, в яких транспортувався прилад, для огляду представником перевізника та подання заяви на виплату страхової компенсації.

#### **Зберігайте упаковку для подальшого транспортування**

AТ235 іде у власній спеціально розробленій для нього транспортній упаковці. Будь ласка збережіть цю упаковку. Вона вам може знадобитися для відправки приладу на обслуговування або його повернення. Якщо вам потрібне технічне обслуговування приладу, зверніться до місцевого дистриб'ютора.

#### **Заява про наявність дефектів**

#### **Перевірте прилад перед увімкненням**

Перед тим, як увімкнути прилад, його слід ще раз оглянути на предмет наявності пошкоджень. Огляньте корпус приладу та приладдя до нього на предмет наявності подряпин або відсутності частин.

#### **Негайно сповістіть про наявність несправностей**

Якщо прилад несправний, або в нього відсутні будь-які частини, негайно сповістіть про це постачальникові приладу, вказавши номер рахунку, серійний номер приладу, а також детальний опис проблеми. В англомовній інструкції ви знайдете "Форму повернення", де можете описати вашу проблему.

#### **Використовуйте "Форму повернення"**

Зрозумійте, що спеціалісту сервісного центру буде складно визначити проблему, якщо він не знатиме, в чому вона полягає. Тому заповнення "Форми повернення" суттєво допоможе нам, а також надасть вам гарантію, що проблема буде вирішена найкращим чином.

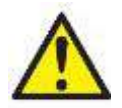

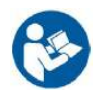

**Використовуйте тільки зазначений блок живлення типовий UE60**

#### <span id="page-9-0"></span>**2.2 Maркування**

Прилад має таке маркування:

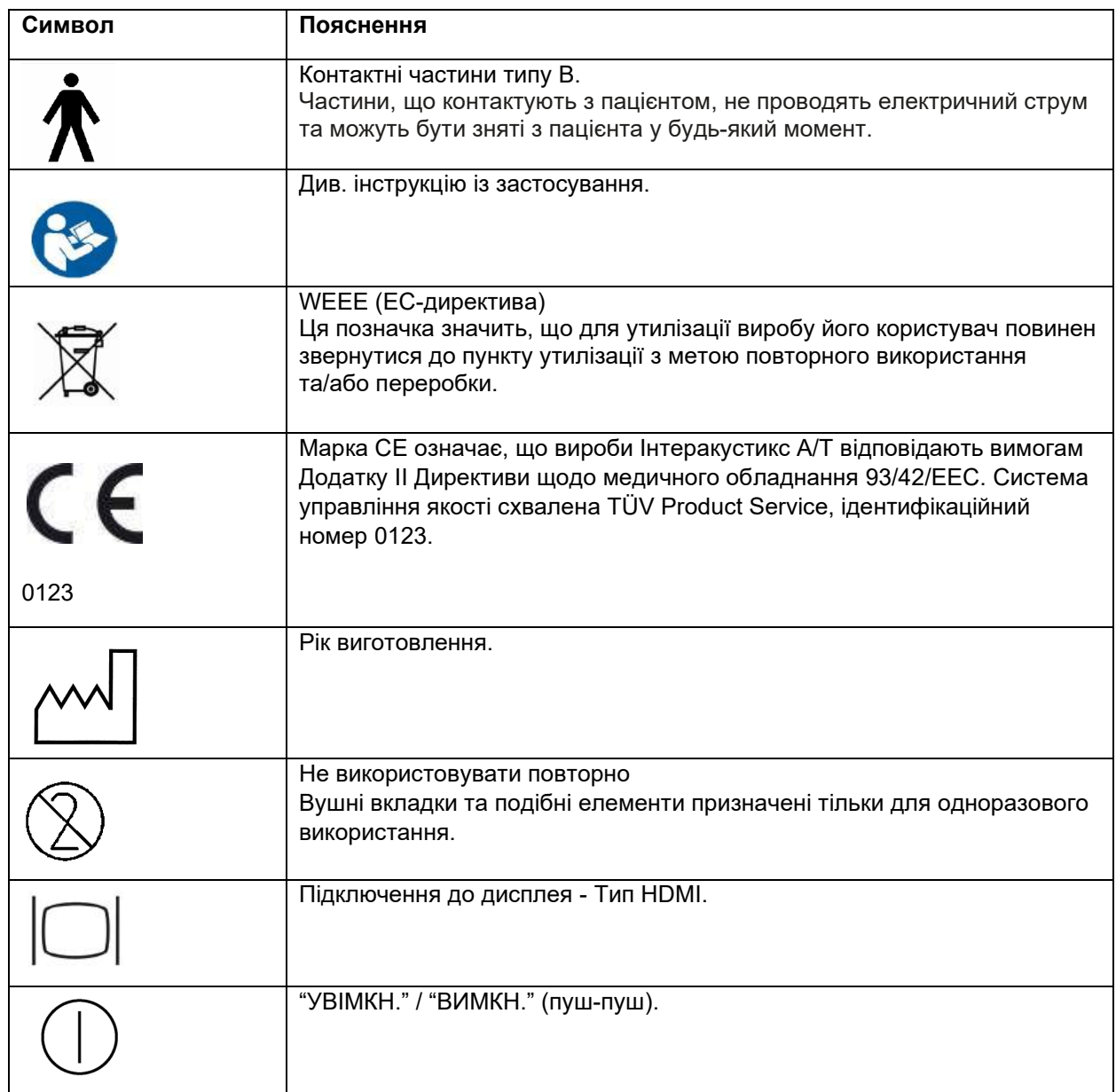

#### <span id="page-10-0"></span>**2.3 Важливі інструкції з безпеки**

**Перед використанням приладу уважно прочитайте цю Інструкцію з експлуатації повністю**

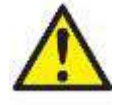

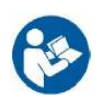

- 1. Зовнішнє обладнання, що підключається до сигнального входу, виходу або інших гнізд, повинно відповідати вимогам певного стандарту МЕК (наприклад, МЕК 60950 для ІТ-обладнання). В подібних ситуаціях, для досягнення відповідності вимогам стандартів слід застосовувати оптичний ізолятор. Обладнання, що не відповідає вимогам стандарту МЕК 60601-1, повинно знаходитися поза середовищем пацієнта, як вказано у стандарті (зазвичай на відстані 1,5 метри від пацієнта). У випадку сумнівів, зверніться до кваліфікованого спеціаліста з медичного обладнання або місцевого представника компанії-виробника обладнання.
- 2. Цей прилад не містить розподільних засобів, вмонтованих у гнізда підключення до ПК, принтерів, активних динаміків та ін. (медична електросистема). Для виконання вимог рекомендується використовувати гальванічний l -ізолятор. Для безпечного налаштування зверніться до розділу 2.3.
- 3. При підключенні приладу до ПК та інших елементів обладнання медичної електросистеми, переконайтеся, що загальний струм витоку не перевищує безпечних значень, а діелектрична міцність, розмір проміжку витоку та повітряного проміжку відокремлювачів відповідають вимогам МЕК/ES 60601-1. При підключенні приладу до ПК та інших подібних елементів уникайте одночасного дотику до ПК та пацієнта.
- 4. Щоб уникнути небезпеки ураження електричним струмом, це обладнання повинно бути підключене лише до електромереж із захисним заземленням. Не використовуйте додаткових роз'ємів чи подовжувачів.
- 5. Не використовуйте будь-яку додаткову розетку або подовжувач. Для безпечного налаштування зверніться до розділу 2.3
- 6. Даний прилад містить літієвий елемент живлення (акумулятор) монетного типу. Заміна елемента живлення повинна виконуватися тільки майстром сервісного центру. Розкриття акумулятора, його деформація та вплив відкритого полум'я або високих температур може спричинити вибух або опіки. Уникайте короткого замикання елемента живлення.
- 7. Будь-яка модифікація цього обладнання без дозволу Iнтеракустикс забороняється.
- 8. На вашу вимогу, Iнтеракустикс може надати електричні схеми, списки комплектуючих деталей, описи, інструкції з калібрування та іншу інформацію, яка може допомогти працівникам сервісного центру в ремонті частин аудіометра, що, на думку Iнтеракустикса, підлягають ремонту в сервісному центрі.
- 9. Для максимальної електробезпеки вимкніть живлення від електромережі, якщо прилад не використовується.
- 10. Прилад не захищений від шкідливого попадання води чи інших рідин. При виникненні розливу потрібно уважно перевірити прилад перед використанням або повернути його для технічного обслуговування.
- 11. Жодна частина обладнання не може ремонтуватися під час обстеження пацієнта.

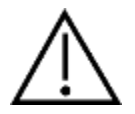

- 12. Ніколи не використовуйте ніяким чином втулочні телефони без нових, чистих та неушкоджених тестових вкладок. Кожен раз упевніться, що пінні або інші вушні вкладки правильно під'єднані. Вушні вкладки та пінні вкладки – є одноразовими.
- 13. Прилад не призначений для використання у середовищах, де можливий розлив рідини.
- **14.** Прилад не призначений для використання в багатих киснем середовищах або для використання разом із горючими агентами.
- 15. Перевірте калібрування, якщо якісь частини обладнання піддаються ударам або грубому поводженню.

#### УВАГА

- **1.** Щоб уникнути системних помилок, слід вжити необхідні заходи для захисту ПК від вірусів та подібних шкідливих програм.
- 2. Користуйтеся тільки перетворювачами, відкаліброваними для цього приладу. Правильно відкалібровані перетворювачі мають позначку серійного номеру приладу.
- 3. Хоча прилад відповідає вимогам ЕМС, слід вжити необхідні заходи з метою уникнення непотрібного впливу електромагнітних полів, наприклад, від мобільних телефонів та ін. Якщо прилад використовується поруч з іншим обладнанням, стежте, щоб не виникало взаємних перешкод. Див. також зауваження щодо EMC в додатку англомовної версії цієї інструкції.
- 4. Використання аксесуарів, перетворювачів та кабелів, крім зазначених, за винятком перетворювачів та кабелів, що продаються компанією Interacoustics або представниками, може призвести до збільшення випромінення або зниження стійкості обладнання. Перелік аксесуарів, перетворювачів та кабелів, які відповідають вимогам, див. У розділі 5.4

на території Європейського Союзу забороняється утилізація електричних та електронних відходів

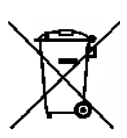

разом з побутовими відходами. Електричні та електронні відходи можуть містити небезпечні речовини, тому вони підлягають окремій утилізації. Такі вироби містять позначку у вигляді перекресленого контекнера для сміття (на малюнку зліва). Співпраця користувача відіграє значну роль у забезпеченні високого рівня повторного використання та переробки електричних та електронних відходів. Невиконання правил

утилізації подібних відходів може зашкодити навколишньому середовищу, а отже - і здоров'ю людини.

5. За межами Європейського Союзу слід дотримуватися місцевих вимог до утилізації приладу після закінчення терміну його експлуатації.

#### <span id="page-12-0"></span>**2.4 Гнізда**

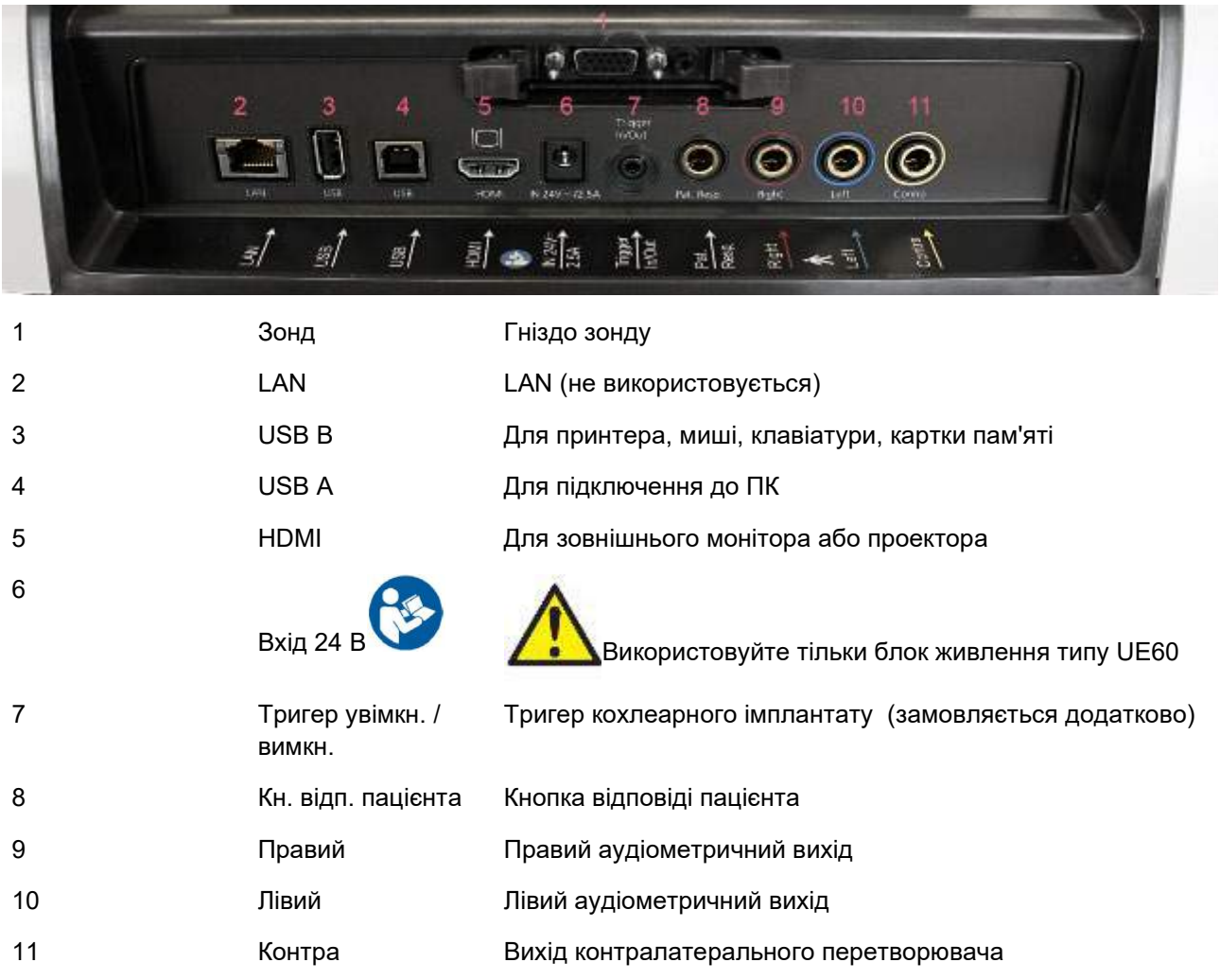

#### <span id="page-12-1"></span>**2.5 Калібрувальні ємності**

Для перевірки калібрування зонду користуйтеся ємностями об'ємів 0.2 мл, 0.5 мл, 2.0 мл та 5 мл.

Для перевірки калібрування, виберіть тимпанометричний протокол.

Не використовуйте вушну вкладку! Розмістіть наконечник зонду в ємності. Виконайте вимірювання. Перевірте виміряні волюметричні значення.

Допущення волюметричних значень становлять ±0.1 мл для ємностей об'ємом до 2 мл та ±5% для ємностей більшого об'єму. Ці допуски стосуються усіх частот тонального сигналу зонду.

Ми нагально рекомендуємо калібрувати зонд та контралатеральний телефон щонайменше раз на рік. Щоб здійснити перевірку калібрування, виберіть протокол вимірювання тимпанограми.

### whenhand

#### <span id="page-13-0"></span>**2.6 Зміна системи зонду**

Замінити стандартний зонд на клінічний та навпаки можна наступним чином:

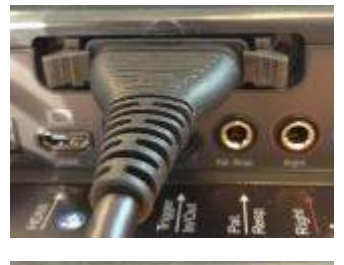

1. Знайдіть роз'єм зонду на задній панелі приладу.

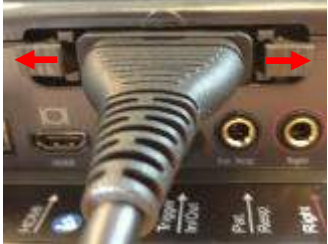

1. Відкрийте 2 фіксатори, відштовхуючи їх в сторони.

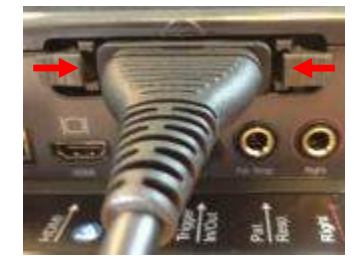

- 2. Вставте інший зонд.
- 3. Закрийте 2 фіксатори натиснувши їх до центру.

whenhand

#### <span id="page-14-0"></span>**2.7 Заходи безпеки при підключенні AT235.**

#### УВАГА

Зверніть увагу, що при підключенні стандартного обладнання (наприклад, принтерів та мережі), слід вжити необхідні заходи безпеки для дотримання медичної безпеки.

Дотримуйтесь наступних інструкцій.

#### Мал. 1. AT235 з медично схваленим блоком живлення UE60.

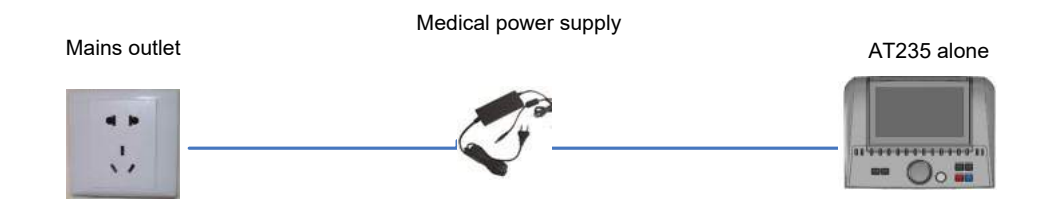

Мал. 2. AT235 з медично схваленим трансформатором (для безпеки) та провідним підключенням до ПК.

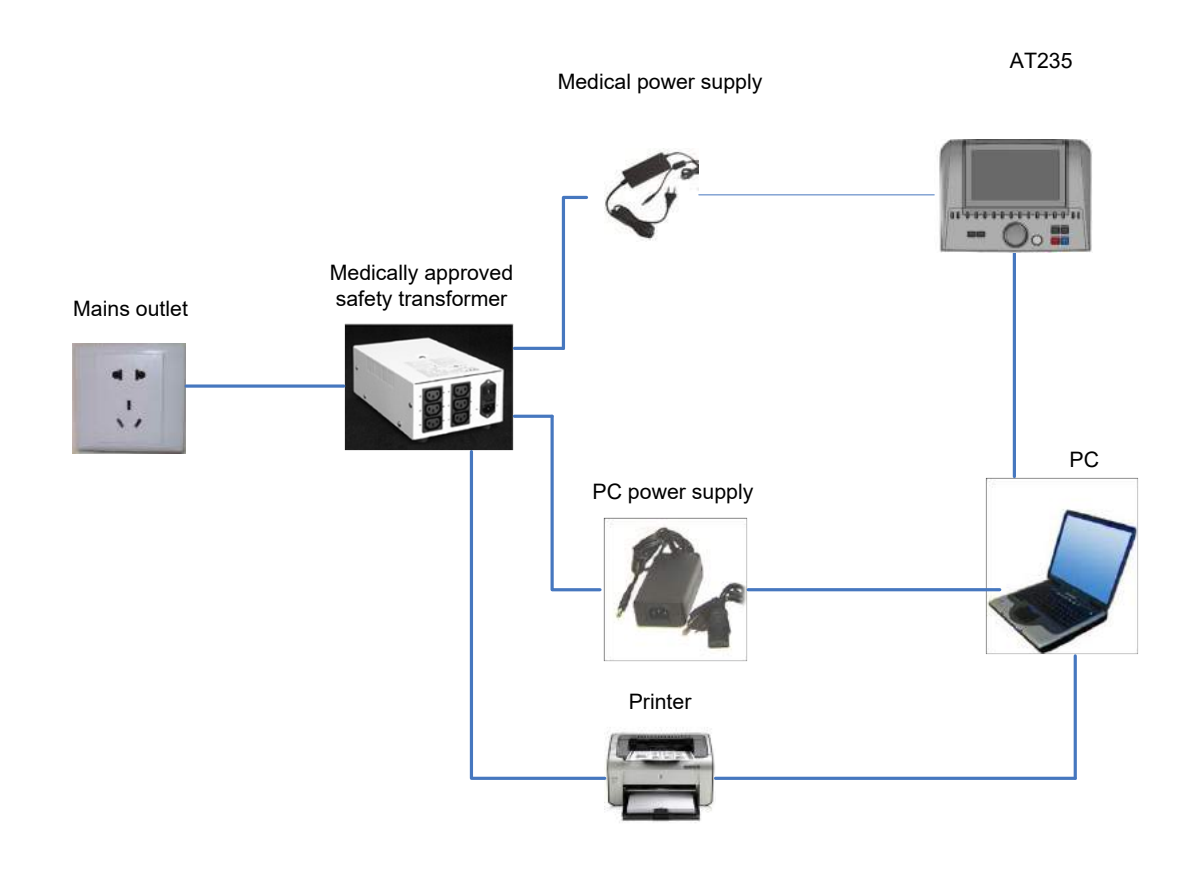

Мал. 3. AT235 з медично схваленим блоком живлення UE60 та принтером MPT-III.

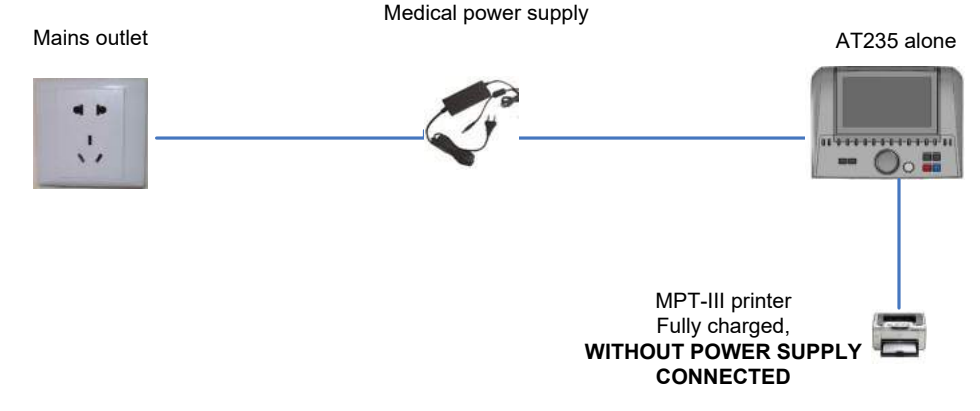

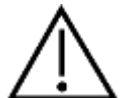

Для безпечного відключення приладу від мережі служить роз'ємний штепсель. Не розміщуйте блок живлення так, щоб це ускладнювало відключення приладу від мережі.

#### <span id="page-15-0"></span>**2.8 Ліцензія**

J.

AT 235, який ви придбали, вже містить замовлену вами ліцензію. Якщо ви хочете додати ліцензії, можливі для AT235, зверніться до місцевого дилера.

#### <span id="page-15-1"></span>**2.9 Про діагностичний набір**

Якщо ви перейдете до Меню > Довідка > Про програму, побачите нижнє вікно. Це ділянка програмного забезпечення, де можна керувати ліцензійними ключами та перевіряти версії свого пакета, мікропрограмного забезпечення та збірки.

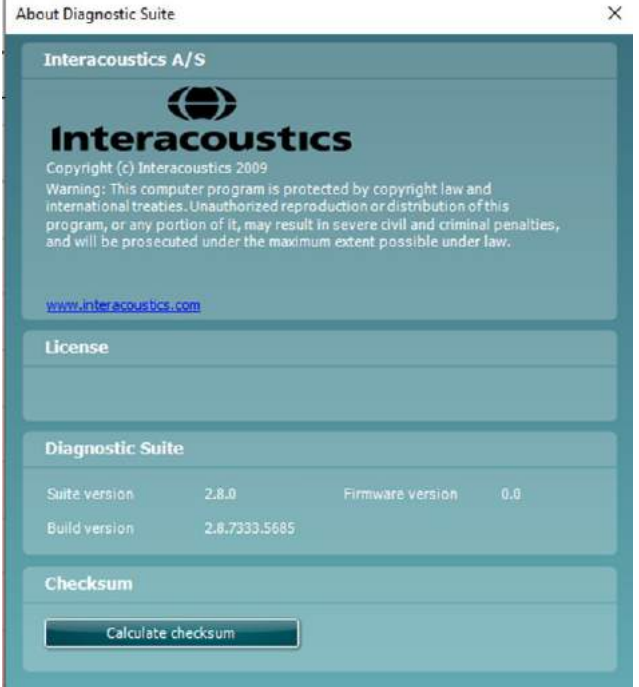

Також у цьому вікні знайдете розділ "Контрольна сума", який є функцією, що допоможе визначити цілісність програмного забезпечення. Він працює шляхом перевірки змісту файлів та каталогів вашої версії програмного забезпечення. Для цього використовується алгоритм SHA-256.

Після відкриття контрольної суми ви побачите рядок символів та цифр. Його можна скопіювати, двічі клацнувши на ньому.

# willmond

### <span id="page-18-0"></span>3 Інструкція з експлуатації

Щоб увімкнути прилад, натисніть кнопку ON (ВКЛ.) на приладі. При роботі з приладом, дотримуйтесь наступних заходів безпеки:

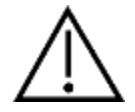

- 1. Використовуйте цей прилад лише як описано в цій інструкції.
- 2. Використовуйте тільки одноразові вушни вкладки Sanibel, призначені для цього приладу.
- 3. Для кожного пацієнта використовуйте нову вушну вкладку, щоб уникнути розповсюдження інфекції. Вушні вкладки не призначені для повторного використання.
- 4. Ніколи не вставляйте зонд у слуховий прохід без вушної вкладки, оскільки це може пошкодити слуховий прохід пацієнта.
- 5. Зберігайте коробку з вушними вкладками у місці, що є недоступним для пацієнтів.
- 6. Вставляючи наконечник зонду у вухо, переконайтеся, що наконечник герметично сидить у вусі та не травмує слуховий прохід пацієнта. Завжди використовуйте відповідні нові вушні вкладки.
- 7. Використовуйте тільки ті інтенсивності стимулів, які комфортно сприймаються пацієнтом.
- 8. При подачі контралатеральних стимулів через втулочні телефони, не вставляйте телефони та не виконуйте вимірювань без відповідної вушної вкладки.
- 9. Регулярно очищайте амбушюри навушників з застосуванням загальноприйнятого дезінфікуючого засобу.
- 10. Протипоказання до проведення обстеження: нещодавно проведена стапедектомія або інша операція на середньому вусі, виділення з вуха, свіжа травма зовнішнього слухового проходу, дискомфорт (наприклад, гострий зовнішній отит) або оклюзія зовнішного слухового проходу. Не можна проводити тестування пацієнтів з вищевказаними симптомами без дозволу лікаря.
- 11. Наявність тінітусу, гіперакузії або іншого виду підвищеної чутливості до гучних звуків може становити протипоказання до проведення обстеження з застосуванням стимулів високої інтенсивності.

#### УВАГА

- 1. Слід приділяти особливу увагу обережному поводженню з приладом, що знаходиться в контакті з пацієнтом. Для оптимальної точності результатів, пацієнт повинен знаходитися в спокійному та стабільному стані.
- 2. Працювати з AT235 слід в тихому середовищі, щоб зовнішні акустичні шуми не впливали на результати вимірювань. Рівень шуму в приміщенні визначається фахівцем-акустиком. Акустичні умови в приміщенні для проведення аудіометричних досліджень визначені в ISO 8253 Розділ 11.
- 3. Рекомендується працювати з приладом при кімнатній температурі в межах 15°C /59°F 35°C / 95°F.
- 4. Гловні та втулочні телефони є спеціально відкаліброваними для AT235. Використання перетворювачів від іншого обладнання вимагає повторного калібрування.
- 5. Ніколи не мийте корпус перетворювача водою та не колупайтеся у перевторювачі сторонніми предметами.
- 6. Бережіть прилад від падіння та іншого негативного впливу. При падінні або пошкодженні приладу, поверніть його виробникові для ремонту та/або калібрування. Не користуйтеся приладом, якщо підозрюєте, що його пошкоджено.
- 7. Хоча прилад відповідає вимогам ЕМС, слід вжити необхідних заходів з метою уникнення непотрібного впливу електромагнітних полів, наприклад, від мобільних телефонів та ін. Якщо прилад використовується поруч з іншим обладнанням, стежте, щоб не виникало взаємних перешкод.

### whwhwh

#### <span id="page-19-0"></span>**3.1 Вибір вушних вкладок**

При застосуванні зонду AT235 та контралатеральних навушників CIR55, слід використовувати вушні вкладки Sanibel.

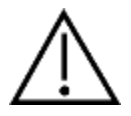

Вушні вкладки Sanibel призначені для одноразового використання та не повинні використовуватися повторно. Повторне використання вушних вкладок може призвести до зараження пацієнта. Перед проведенням обстеження, на зонд або контралатеральний навушник CIR55 надягається вушна вкладки відповідного типу та розміру. Вибір залежить від розміру та форми слухового проходу та вуха. Також ваш вибір може залежати від особистих побажань та способу проведення тесту.

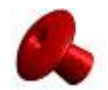

Для виконання швидкого імпедансного скринінгу ви можете вибрати вушну вкладку у формі парасольки. Така вушна вкладка герметично закриває слуховий прохід, при цьому зонд не знаходиться у слуховому проході. Вставте вушну вкладку у слуховий прохід таким чином, щоб герметичність зберігалася протягом усього тестування.

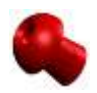

Для більш тривалих тестів, ми рекомендуємо використовувати подовжувач з грибовидною вушною вкладкою. Переконайтеся, що вушна вкладка повністю знаходиться у слуховому проході. Вушна вкладка цієї форми дозволяє проводити тест, не притримуючи зонд руками. Таким чином зменшується ризик контактного шуму, що може перешкоджати вимірюванням.

Опис розмірів та видів вушних вкладок - див. коротке керівництво "Вибір відповідної вушної вкладки", що знаходиться в документі "Додаткова інф ормація" на аудіометр AT235.

#### <span id="page-19-1"></span>**3.2 Увімкнення та вимкнення AT235**

Щоб увімкнути або вимкнути AT235 натисніть кнопку ON (ВКЛ.) (1).

#### ЗАУВАЖЕННЯ

Для завантаження AT235 потрібно приблизно 45 секунд. Перед використанням, дайте приладу прогрітися протягом 1 хв.

### whwhwh

#### <span id="page-20-0"></span>**3.3 Стан зонду**

Стан зонду вказується кольором світлового індикатора на контрольній панелі (для стандартного та клінічного зонду). Нижче наведені кольори індикаторів та їх значення:

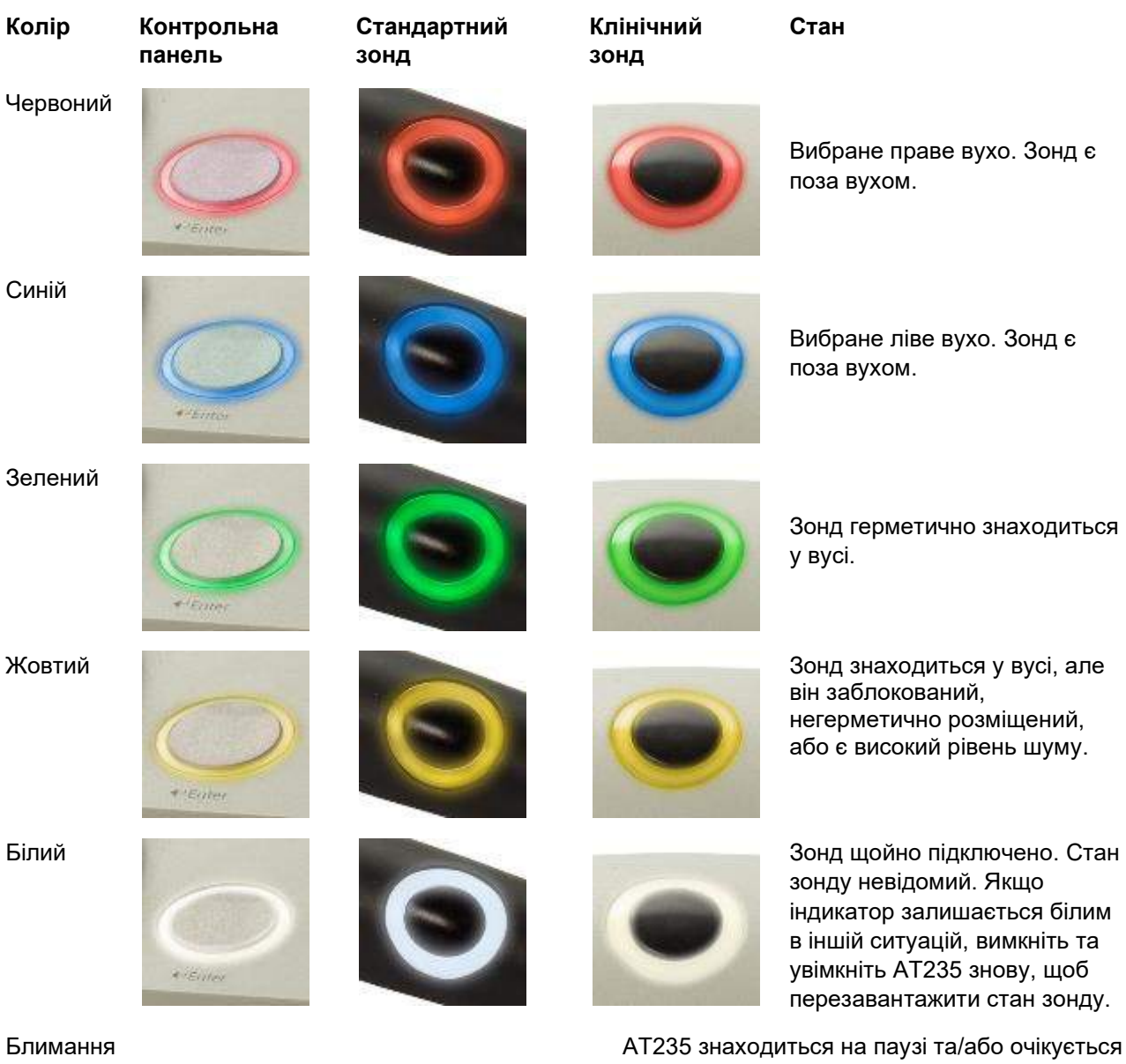

взаємодія. Наприклад, блимаюче зелене світло означає, що протокол тестування завершений, але зонд знаходиться у вусі. Користувач може натиснути на паузу перед тим, як вставляти зонд у вухо: тоді індикатор буде блимати червоним або синім кольором.

Індикатор не світиться AT235 не відстежує стан зонду.

#### <span id="page-21-0"></span>**3.4 Використання діагностичної та клінічної системи зонду**

Для досягнення стабільних результатів тестування, рекомендується не притримувати зонд пальцями під час вимірювань. Рухи зонду особливо впливають на рефлексометричні дослідження.

#### <span id="page-21-1"></span>**3.5 Автономна робота AT235**

#### (a) AT235 h 1 ı Sétup  $\mathbf{q}$ 10  $\overline{\mathcal{B}}$ ä ä E ä  $\mathbf{R}$  $11$  $12$ 13 Y4 15 16  $\mu\nu\rho$ I Reflex C 20 .<br>Barr 18 Right left 24  $\overline{17}$ 18

### <span id="page-21-2"></span>**3.5.1 Панель автономної роботи AT235**

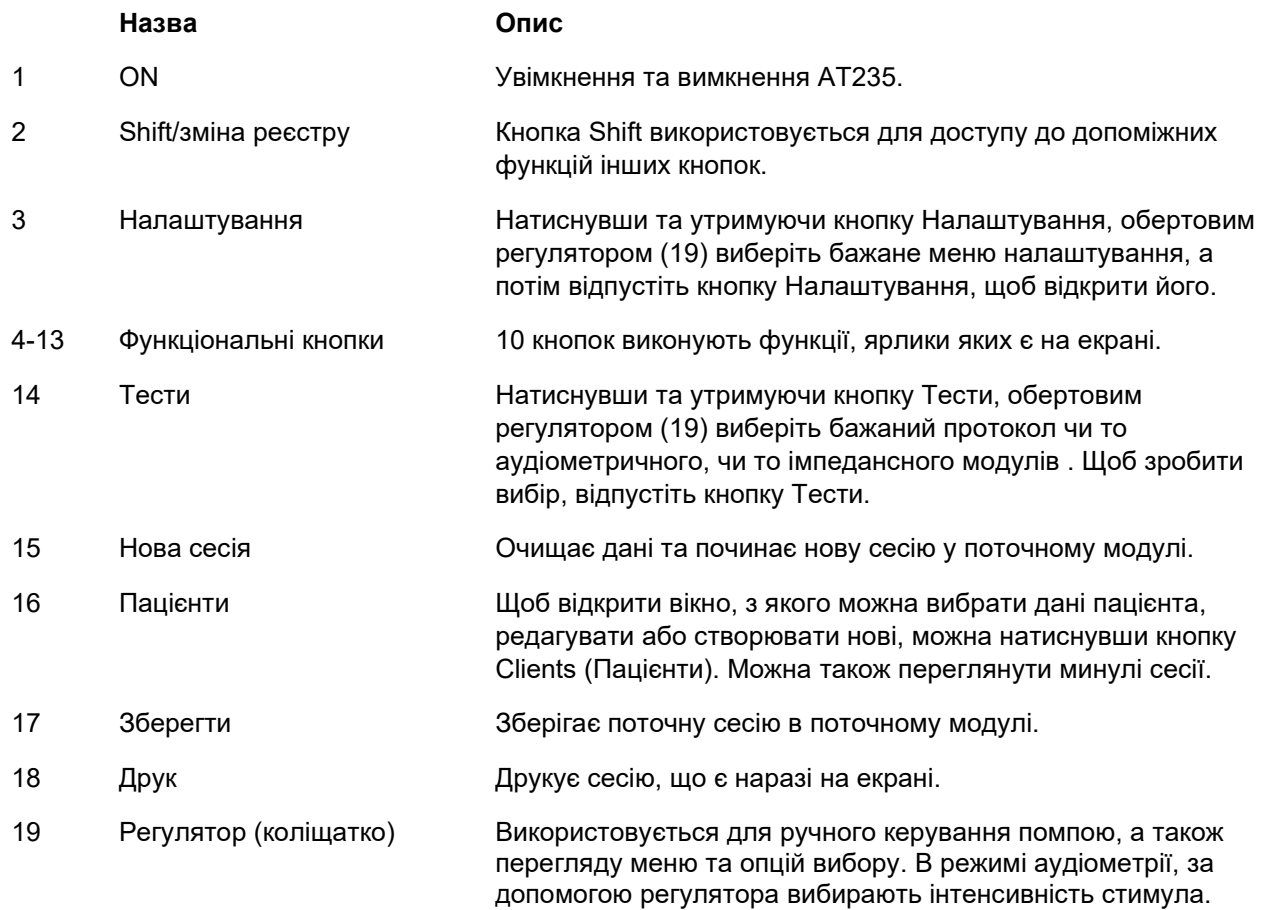

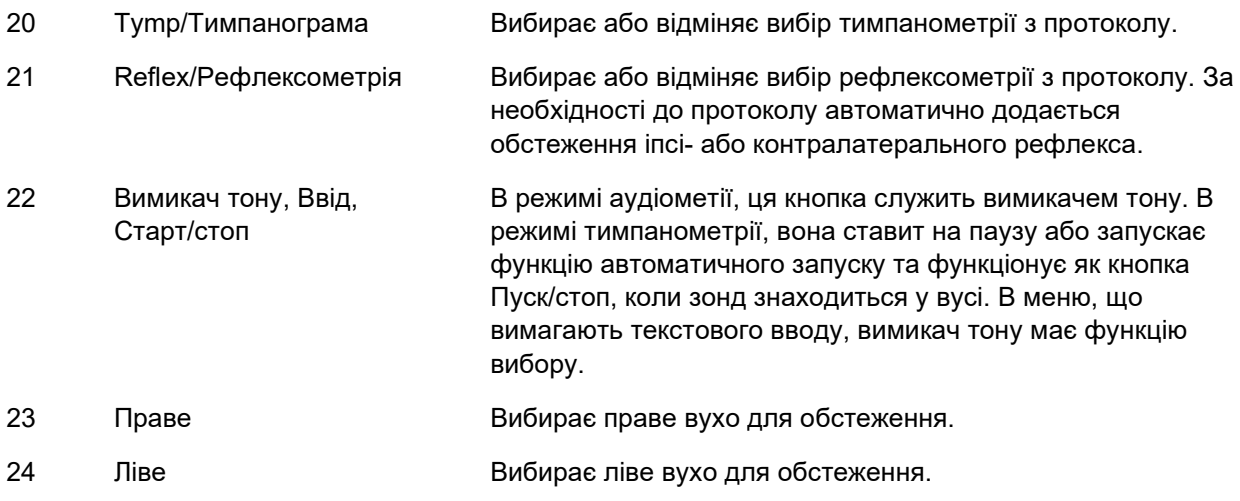

#### <span id="page-22-0"></span>**3.5.2 Запуск**

AT235 завжди буде завантажувати, як відправну точку, останній використаний протокол тимпанометрії.

#### <span id="page-23-0"></span>**3.5.3 Налаштування приладу – мова, принтер, дата & час, тощо.**

Утримуючи кнопку "Setup" (Налаштування) (3), регулятором (19) виберіть необхідне налаштування приладу, яке відкриється, коли ви відпустите кнопку "Setup" (Налаштування) (3).

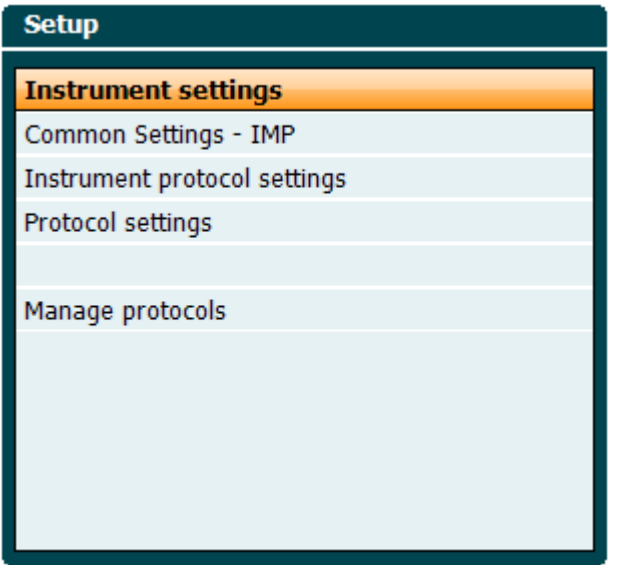

Щоб змінити мову системи, утримуйте кнопку "Мова" (6) та виберіть потрібну мову за допомогою регулятора (19). Перезапустіть AT235 для активації змін.

Для вибору підсвічування екрану (A), світлових індикаторів (B), дати і часу (C) та типу принтера (D), користуйтесь регулятором (19). Для того, щоб внести зміни в підсвічування екрану, світлові індикатори, дату і час та тип принтера, натисніть та утримуйте кнопку "Змінити" (7) та виберіть потрібні значення за допомогою регулятора (19).

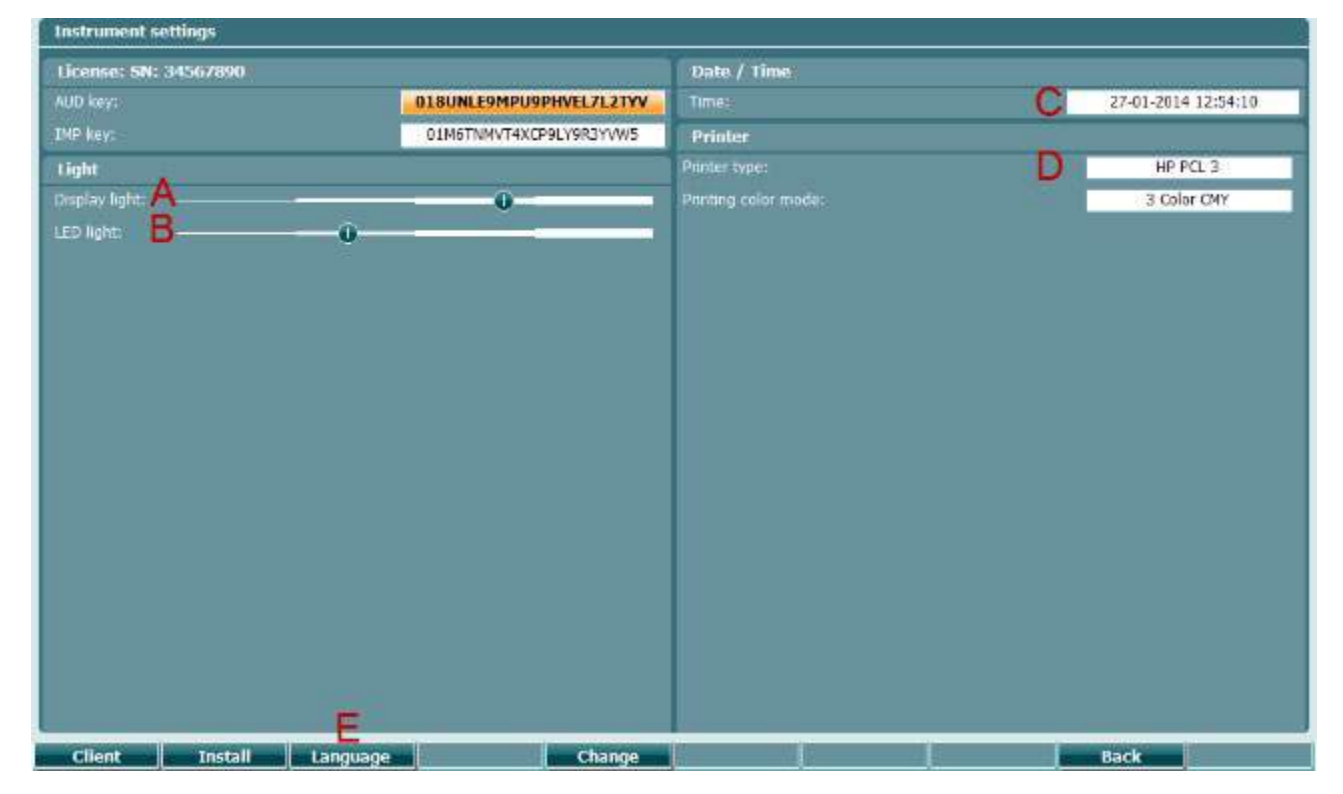

У випадку, якщо AT235 працює з Diagnostic Suite, ваш ПК буде автоматично оновлювати дату і час.

Щоб змінити дату і часу вручну, натисніть кнопку "Змінити" (7), попередньо вибравши "Дата і час" (C). Відкриється нижченаведений екран. Виберіть день, місяць, рік, години та хвилини за допомогою регулятора (19). Для вибору потрібних чисел, користуйтеся кнопками "Змінити -" та " Змінити +" (9 та 10). Натисніть кнопку "Установити" (13), щоб зберегти зміни дати і часу, або натисніть кнопку "Назад", (12) щоб вібмінити зроблені зміни.

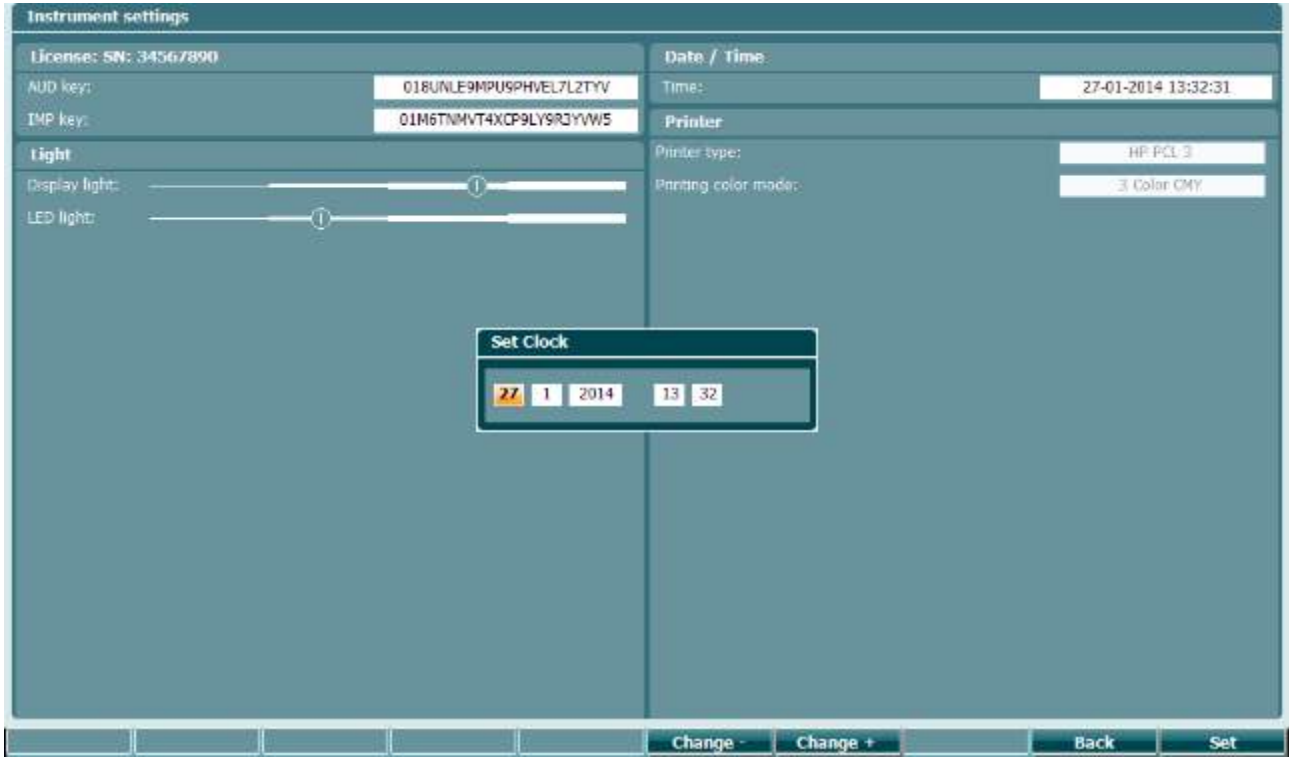

#### <span id="page-24-0"></span>**3.5.4 Вибір тесту та модуля**

Утримуючи кнопку "Tests" (Тести) (14), регулятором (19) виберіть один з протоколів або інший модуль. Щоб активувати ваш вибір, відпустіть регулятор (19).

#### <span id="page-24-1"></span>**3.5.5 Екрани тимпанометричних тестів**

Після запуску, AT235 відкриє останній імпедансометричний протокол, який використовувався, та буде готовий розпочати тест. Екран, що відкриється, називається екраном тесту. В наступних параграфах описується інформація та функції, що містяться на екранах тимпанометричних, рефлексометричних та аудіометричних тестів.

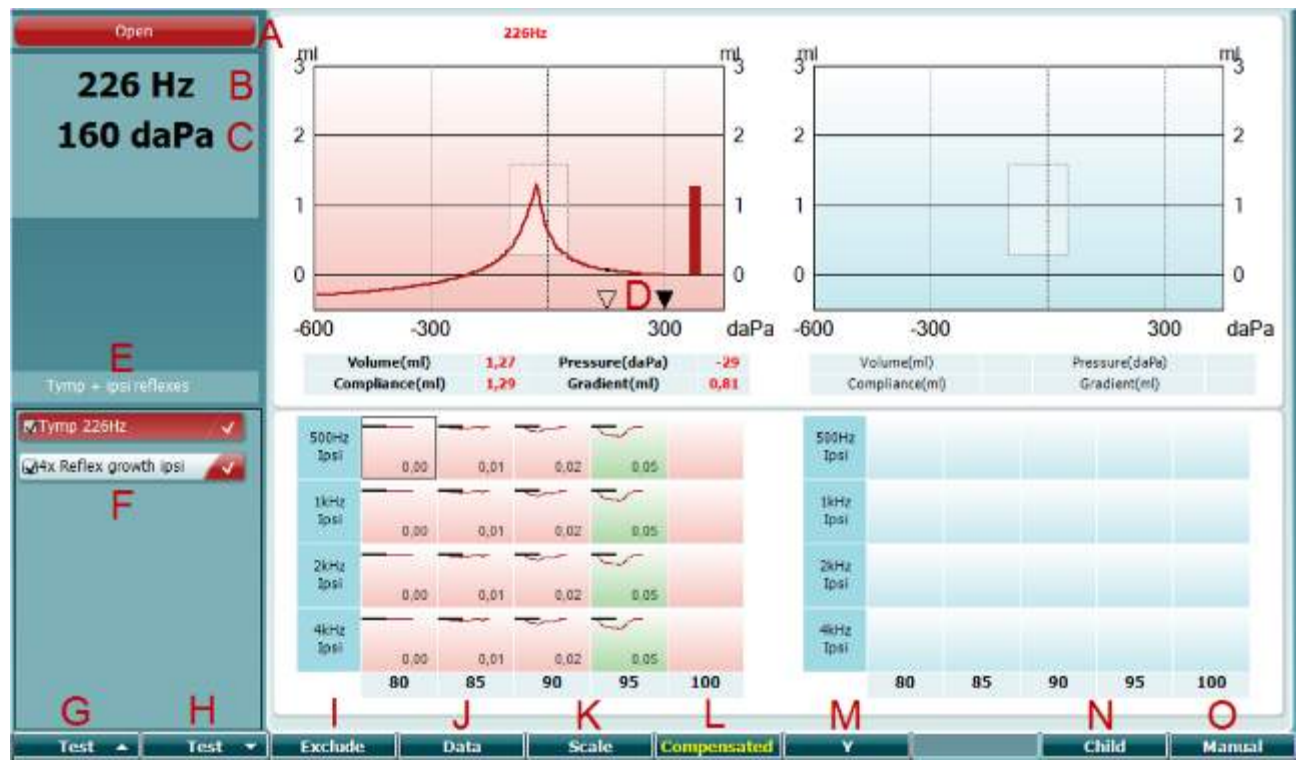

#### <span id="page-25-0"></span>**3.5.5.1 Екран тимпанометричного тесту**

- A Індикатор стану зонду має колір, що відповідає стану зонду, як описано в параграфі 3.3. Також він демонструє ярлики: у вусі, поза вухом, негерметичний або заблокований.
- 226 Hz **300 daPa**  $\theta$  $\overline{\mathbf{z}}$  $\bullet$  $\overline{600}$  $200$  $200$ MTymp 226Hz 4x Reflex growth ipsi IJ **Prev.Test Next Test Include Exclude**

Open

- B Частота тону зонду.
- C Поточний тиск виражається у daPa (даПа).
- D Відкритий трикутник показує поточний тиск. Суцільний трикутник (лише в ручному режимі (O)) показує цільовий тиск.
- E Назва поточного протоколу.
- F Список протоколів, де вказано, який тест переглядається, та віконця з галочками, де вказано, які тести будуть виконуватися після запуску тесту.
- G Щоб вибрати попередній тест із списку протоколів, натисніть Prev. Test (попередній тест).
- H Щоб вибрати наступний тест із списку протоколів, натисніть Next Test (наступний тест).
- I Натисніть Include (Включити) щоб встановити прапорець або Exclude (Виключити), щоб зняти прапорець у переглянутому тесті (F) і тим самим включити або виключити його у/з тестування.

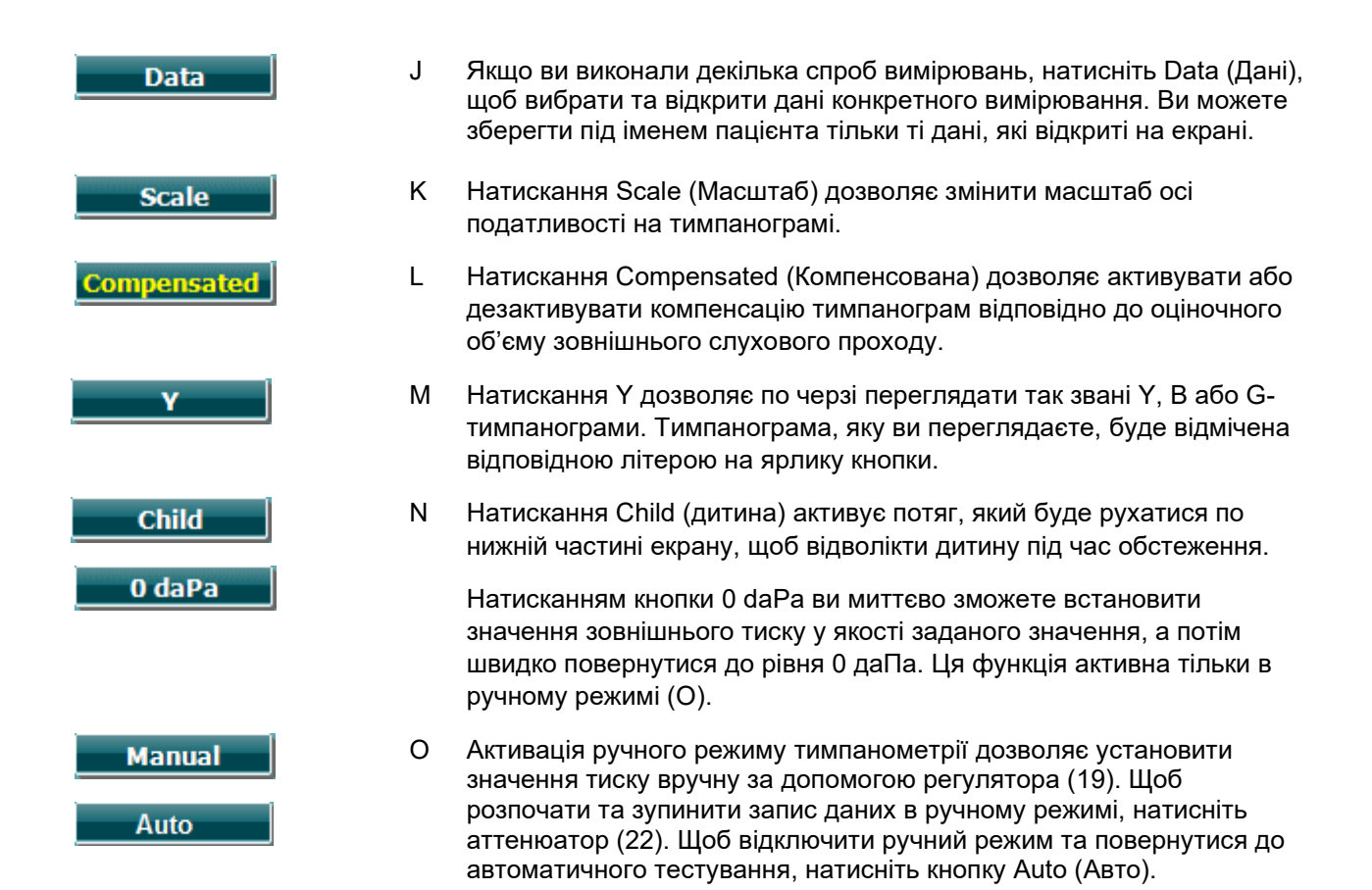

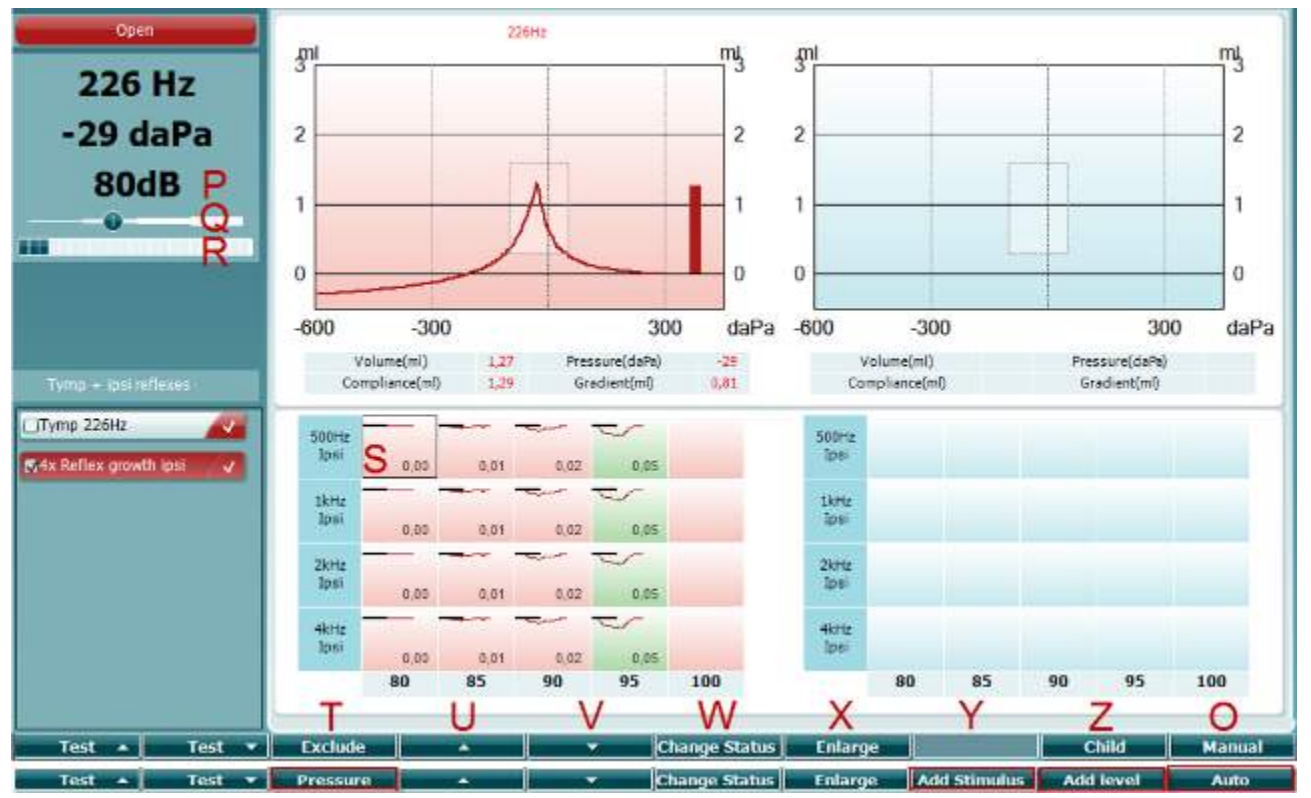

#### <span id="page-27-0"></span>**3.5.5.2 Екран рефлексометричного тесту**

Верхній рядок програмних клавіш позначає функцію в автоматичному режимі, а нижній - функції програмних клавіш в ручному режимі.

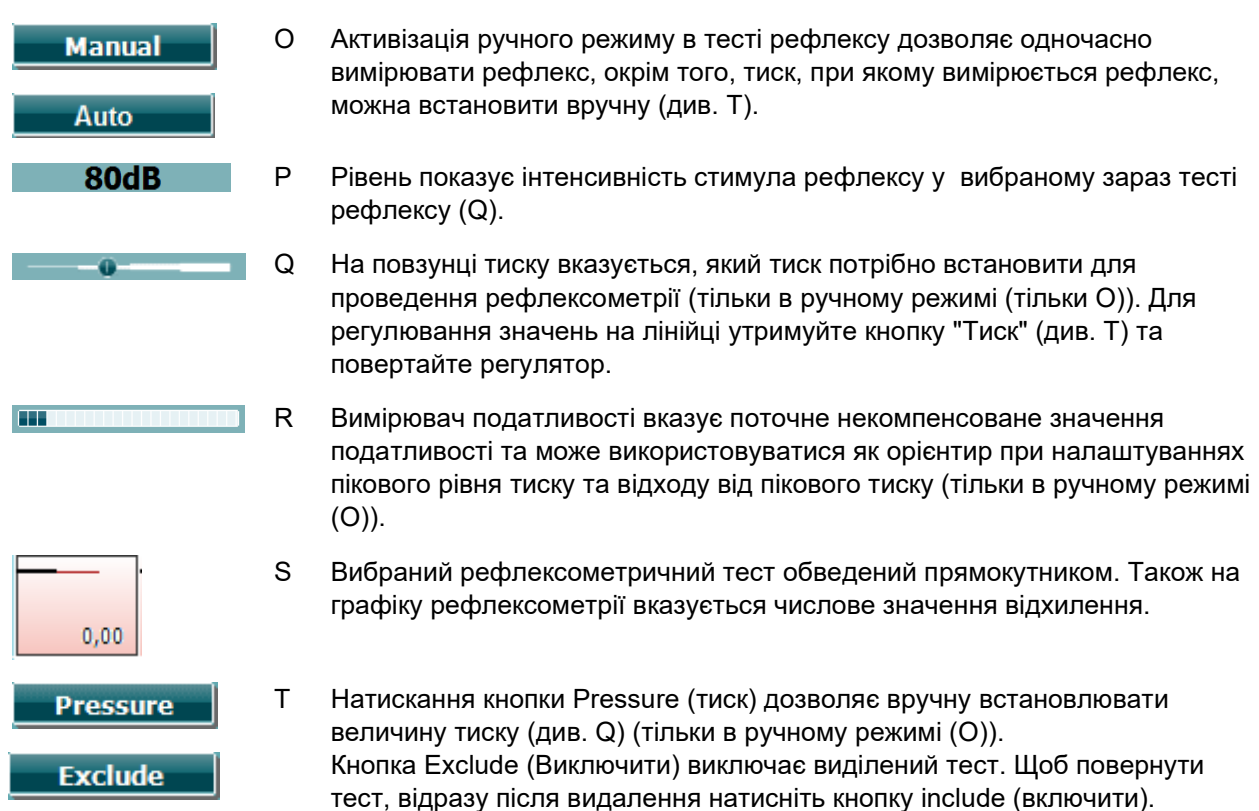

# wommon

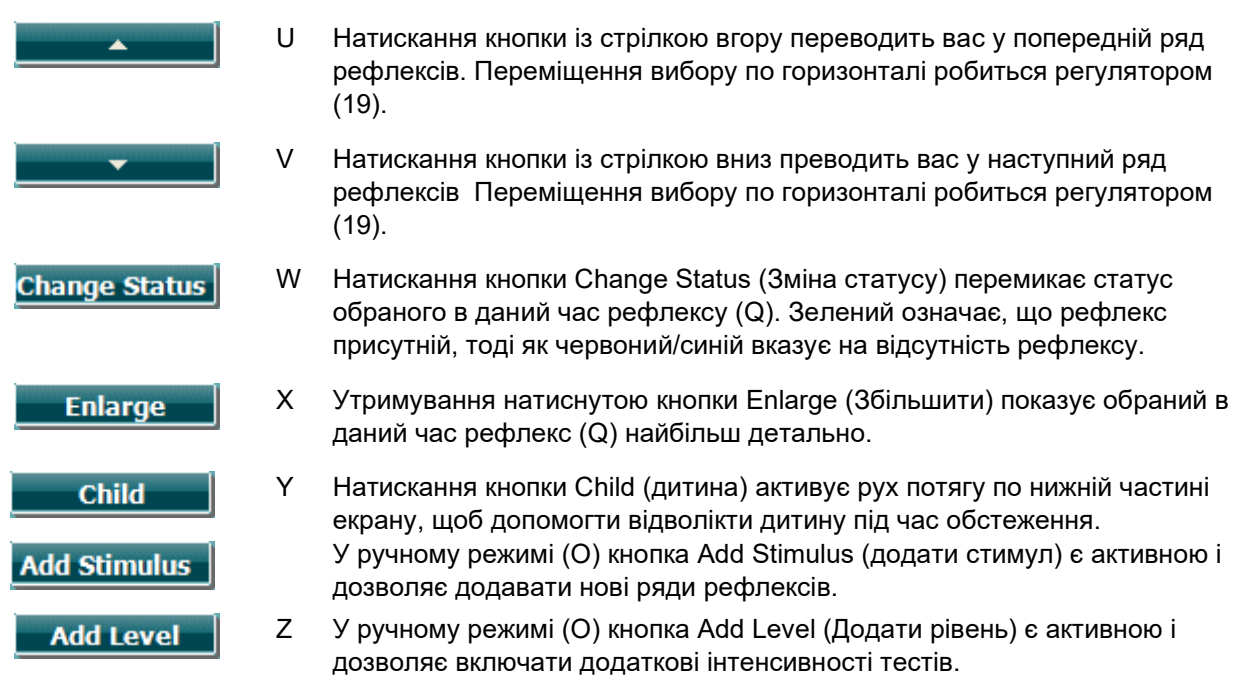

# willwound

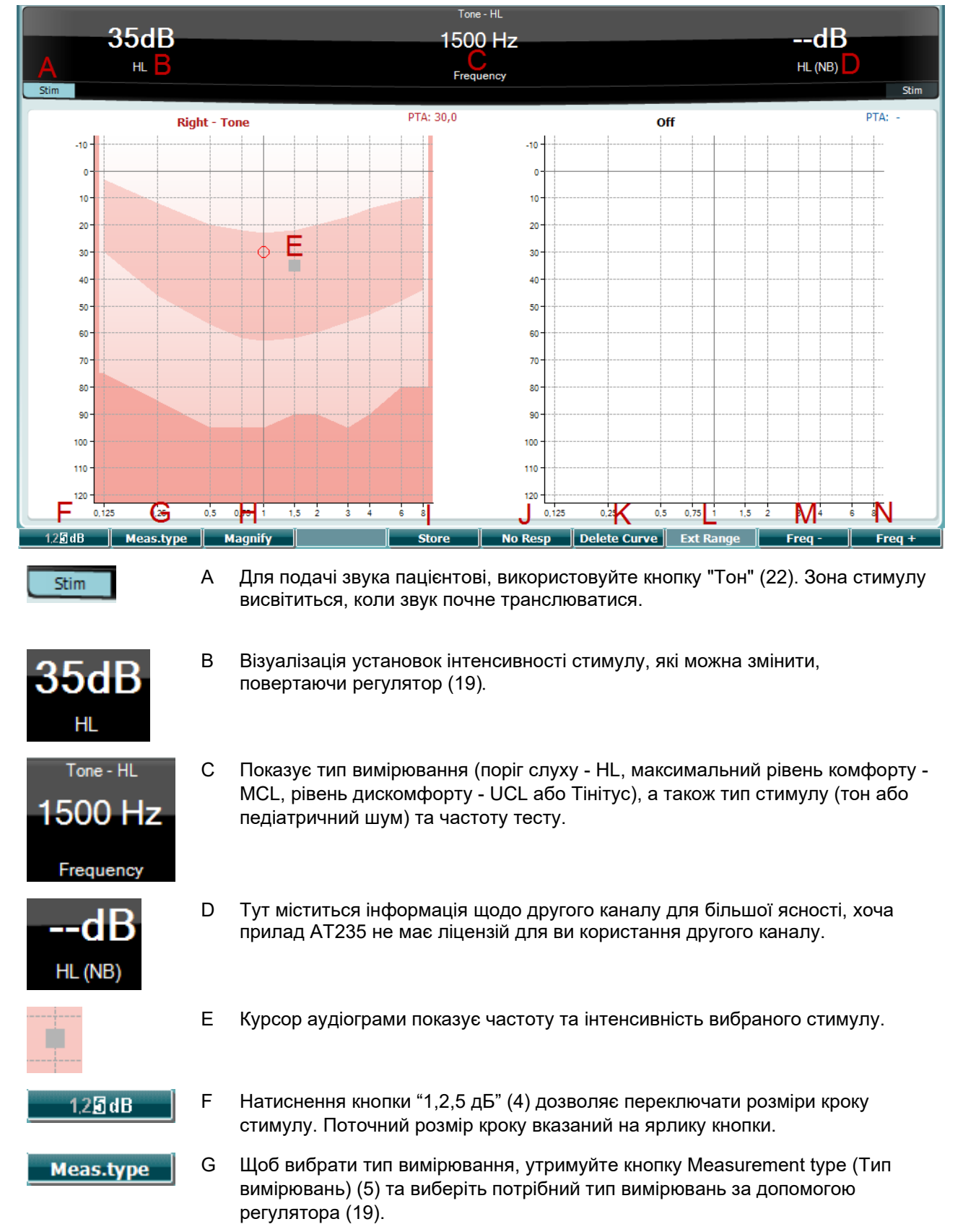

#### <span id="page-29-0"></span>**3.5.6 Екран аудіометричного тесту**

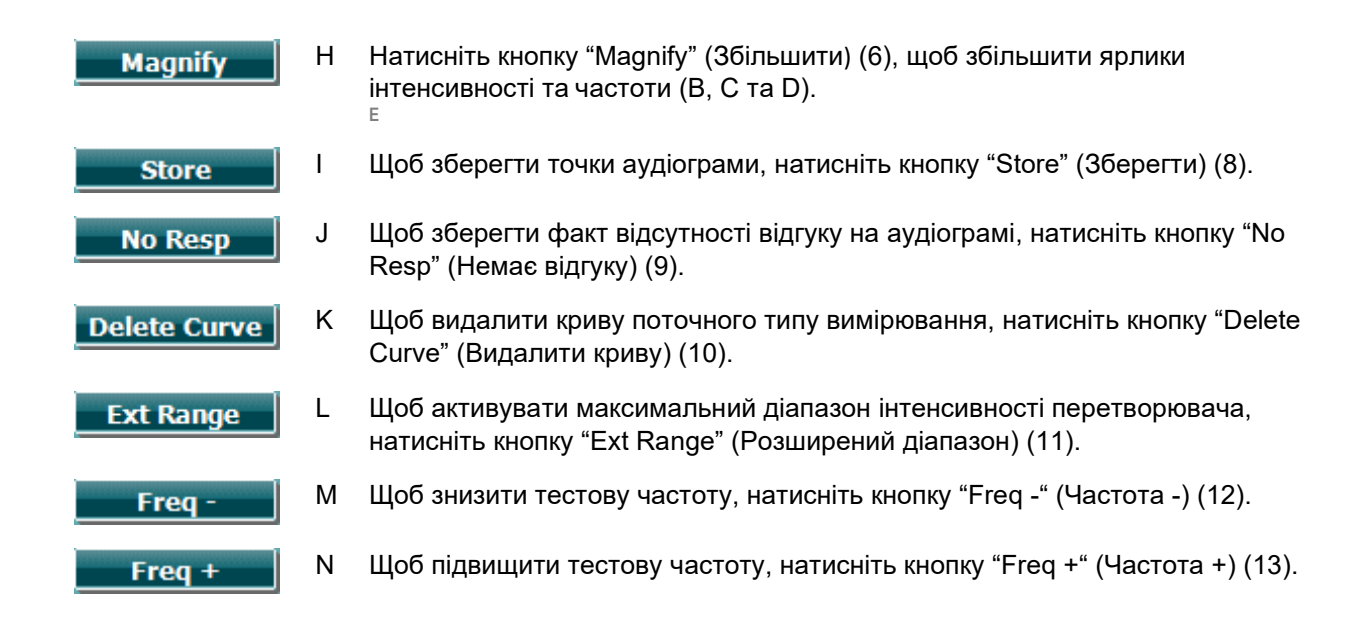

#### <span id="page-30-0"></span>**3.5.7 Запуск та зупинка тимпанометричного тесту**

Після запуску AT235 готовий до автоматичного запуску вимірювання, як тільки він визначить, що зонд знаходиться у вусі. Коли зонд знаходиться у вусі, тест можна зупинити (або призупинити) вручну, а потім запустити знову, натиснувши кнопку "Start/stop" (Пуск/стоп) (22), або натиснувши кнопку зонду. Коли зонд знаходиться поза вухом, тест можна зупинити (ніби він був поставлений на паузу перед тим, як вставлювати зонд) або запустити, натиснувши кнопку "Start/stop" (Пуск/стоп) (22). Натиснення на кнопку зонду, коли зонд знаходиться поза вухом, змінює вибране вухо, одначасно відновлюючи функцію автоматичного запуску, за необхідністю.

### whwhwh

#### <span id="page-31-0"></span>**3.5.8 Зберегти**

Натисніть "Save" (Зберегти) (17), щоб відкрити екран збереження.

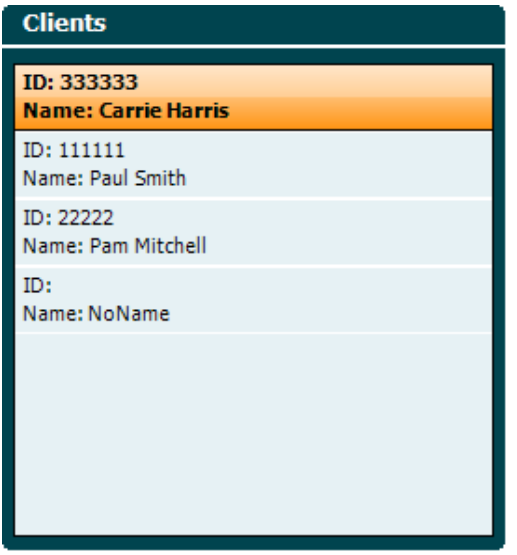

Виберіть пацієнта зі списку за допомогою регулятора (19) та натисніть кнопку вводу "Enter" (22) або "Save" (Зберегти) (13), щоб підтвердити, що дані слід зберегти під іменем вибраного пацієнта. Перед тим, як зберегти сесію, ви можете відредагувати дані існуючого пацієнта або створити нового пацієнта, натиснувши кнопку "Edit" (Редагувати) (5) або кнопку " New " (Новий) (6). Процес введення даних пацієнта виглядає наступним чином:

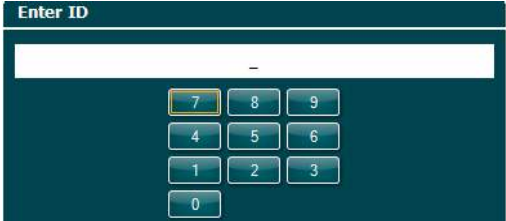

Щоб ввести ідентифікаційний номер (ID) пацієнта, виберіть цифри за допомогою регулятора (19) та введіть їх, натиснувши на кнопку вводу "Enter" (22). Щоб іти далі, натисніть кнопку "Next" (Далі) (13).

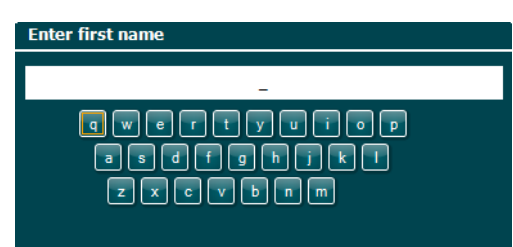

Щоб ввести ім'я пацієнта, виберіть літери за допомогою регулятора (19) та введіть їх, натиснувши на кнопку вводу "Enter" (22). Функції видалення, стирання, зміни реєстру, фіксації реєстру великих літер та пробілу знаходяться під кнопками програмної клавіатури (4 - 8). Щоб іти далі, натисніть кнопку "Next" (Далі) (13).

### whenhwh

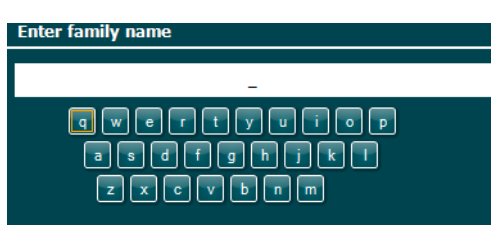

Щоб ввести прізвище пацієнта, виберіть літери за допомогою регулятора (19) та введіть їх, натиснувши на кнопку вводу "Enter" (22). Функції видалення, стирання, зміни реєстру, фіксації реєстру великих літер та пробілу знаходяться під кнопками програмної клавіатури (4 - 8). Щоб іти далі, натисніть кнопку "Next" (Далі) (13).

#### <span id="page-32-0"></span>**3.5.9 Огляд минулих сесій**

Щоб знайти потрібного пацієнта, натисніть кнопку "Clients" (Пацієнти) (16) та виберіть клієнта за допомогою регулятора (19). Натисніть кнопку "Select" (Вибрати) (13) - на екрані з'явиться список сесій, збережених під іменем цього пацієнта. Щоб відкрити збережену сесію в окремому вікні за допомогою регулятора (19), виділіть потрібну сесію. Натисніть кнопку "View" (Перегляд) (13), щоб відкрити збережену сесію в окремому вікні.

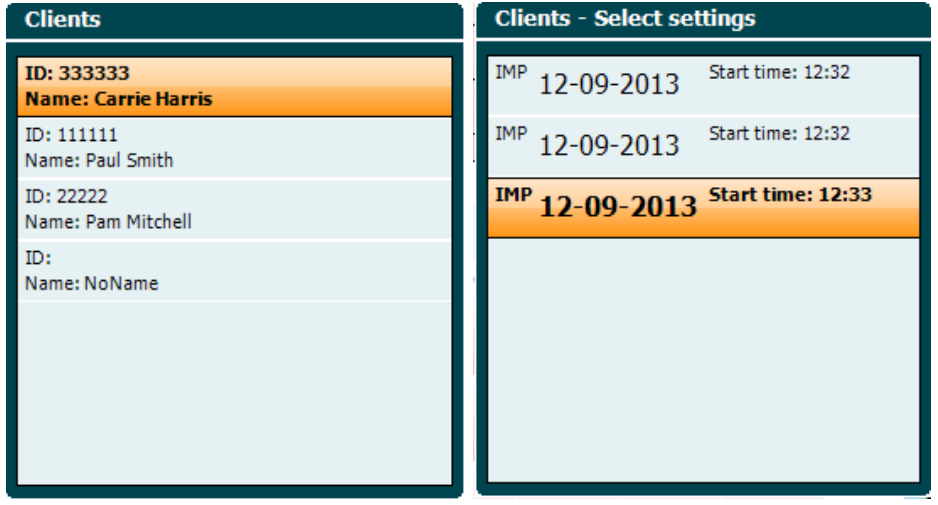

Щоб переглянути тести, що входять до складу сесії, користуйтеся кнопкою "Next" (Далі) (13). Щоб повернутися на екран тесту, тричі натисніть кнопку "Back" (Назад).

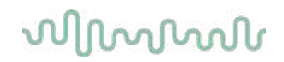

#### <span id="page-33-0"></span>**3.6 Робота в режимі синхронізації Sync Mode (тільки з Diagnostic Suite)** ПОВІДОМЛЕННЯ

#### <span id="page-33-1"></span>**3.6.1 Конфігурація живлення ПК**

Перехід ПК у режим сну або гібернації може призвести до аварійного завершення програми після повернення комп'ютера до активного режиму. Щоб змінити ці налаштування, у меню Start (Запуск) вашої операційної системи перейдіть у **Control Panel** | **Power Options** (Панелі управління | Параметри живлення), щоб змінити ці налаштування.

#### <span id="page-33-2"></span>**3.6.2 Запуск з OtoAccess®**

Будь ласка зверніться до інструкції з експлуатації бази даних OtoAccess®.

#### <span id="page-33-3"></span>**3.6.3 Запуск з Noah 4**

Щоб запустити Diagnostic Suite з Noah 4:

- 1. Відкрийте Noah 4.
- 2. Знайдіть та виберіть пацієнта, з яким ви хочете працювати.
- 3. Якщо пацієнта ще немає у базі:
	- Натисніть іконку **Add a New Patient** (Додати нового пацієнта).
	- Заповніть необхідні поля та клацніть **OK**
- 4. Клацніть іконку **Diagnostic Suite module** у верхній частині екрану. Щоб отримати інформацію по роботі з базою даних, зверніться до Інструкції з експлуатації Noah 4.

#### <span id="page-33-4"></span>**3.6.4 Звіт про аварійне завершення програми**

У випадку аварійного завершення Diagnostic Suite та якщо система може зареєструвати інформацію про це, на екрані тесту з'являється вікно звіту про аварійне завершення роботи (див. нижче). Цей звіт надає Interacoustics повідомлення про помилку, а користувач може вказати додаткову інформацію щодо його дій перед тим, як програма аварійно завершила роботу, щоб Interacoustics міг допомогти вирішити проблему. Також можна надіслати скріншот екрану програми.

Слід обов'язково поставити галочку у віконці "I agree to the Exclusion of Liability" (Я погоджуюся зі звільненням від відповідальності) перед тим, як відправляти звіт через Інтернет. Якщо комп'ютер користувача не має підключення до Інтернету, звіт можна зберегти на зовнішньому носієві та відправити його з іншого комп'ютера , підключеного до Інтернету.

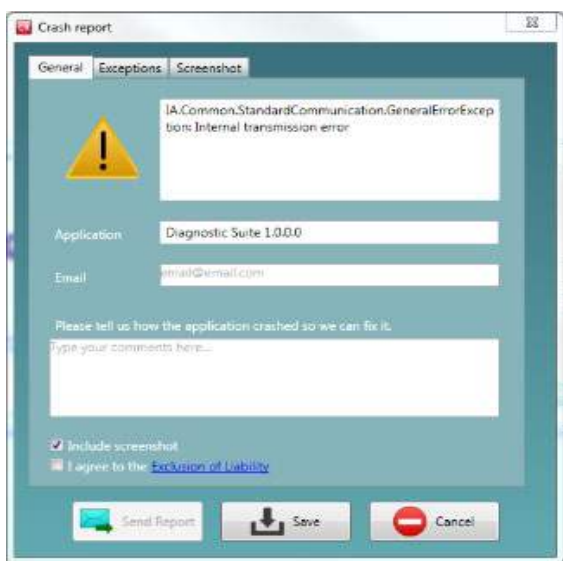

### whenhand

#### <span id="page-34-0"></span>**3.6.5 Налаштування приладу**

Щоб відкрити загальні налаштування, ідіть таким шляхом Select Menu | Setup | Suite setup...

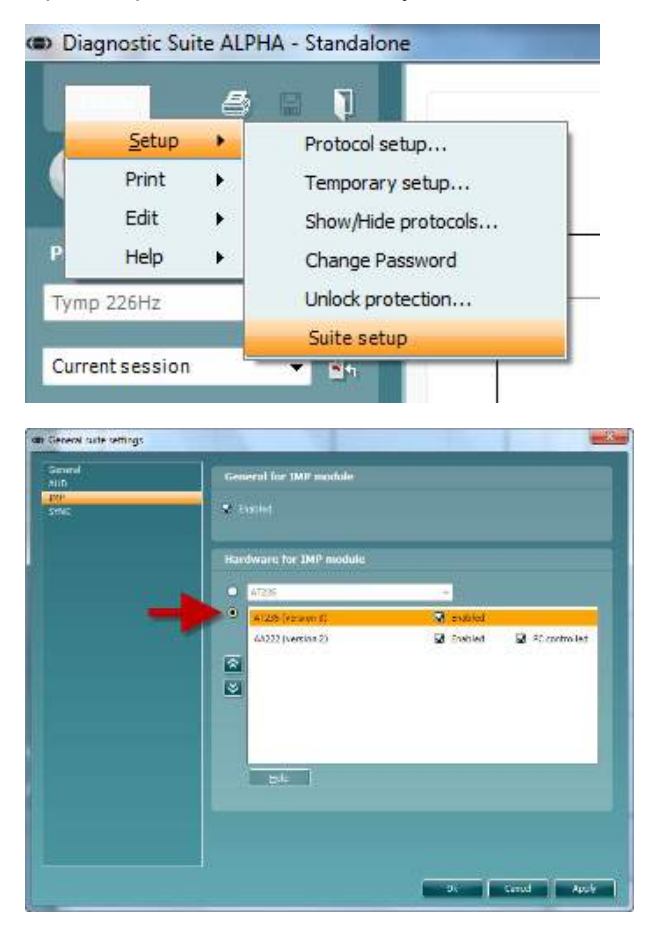

**Важливо**: При роботі з аудіометричним та імпедансометричним модулями (AUD та IMP), завжди вибирайте "AT235 (версія 3)", а не "AT235" (відкрває стару версію).

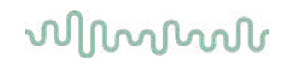

#### <span id="page-35-0"></span>**3.7 Використання режиму Sync Mode**

Режим Sync mode дозволяє передавати дані в один клік. При натисканні кнопки *Save Session* (Зберегти сесію) на приладі, сесія автоматично передаватиметься у програму Diagnostic Suite. Запустіть програму із підключеним приладом.

#### <span id="page-35-1"></span>**3.7.1 Використання IMP Sync**

На вкладці IMP у Diagnostic Suite доступні наступні операції:

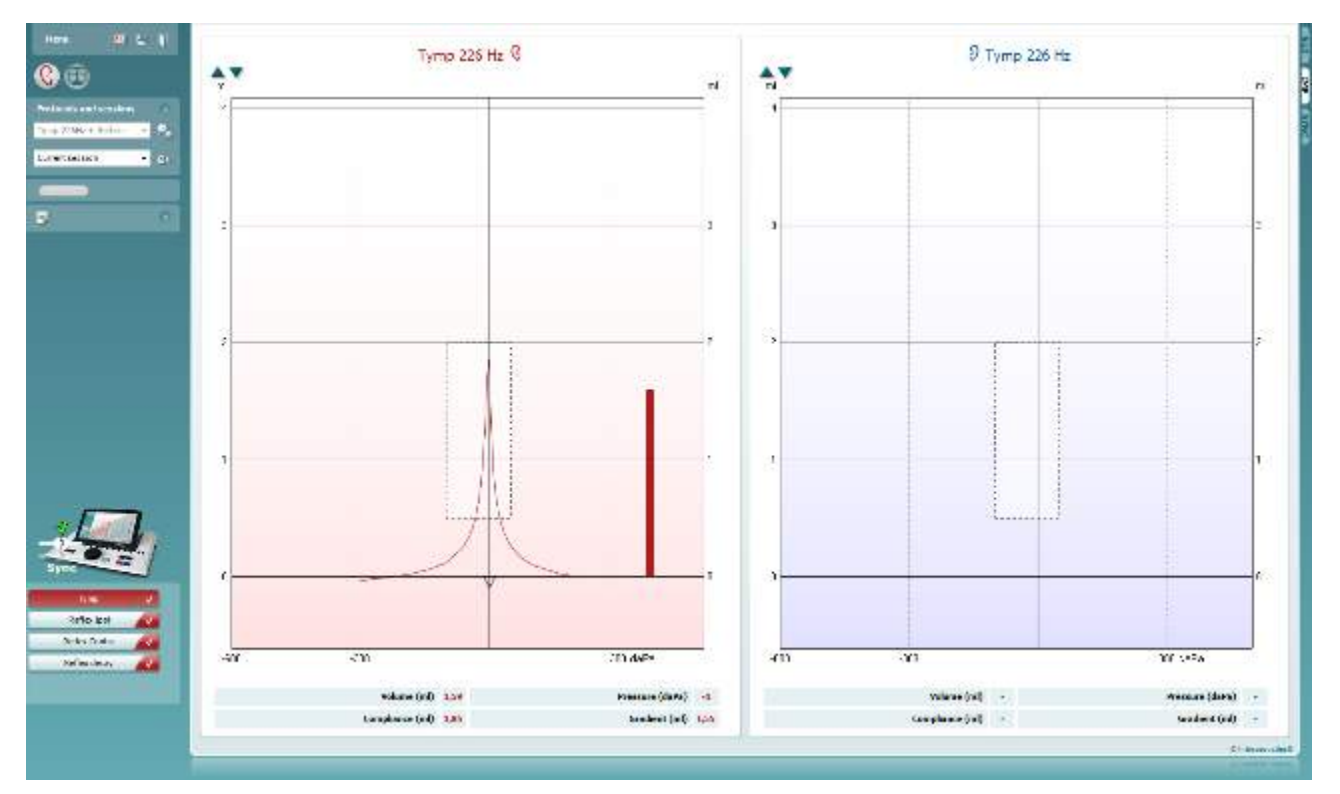

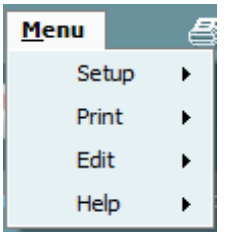

<sup>4</sup> or <sup>p</sup>

**Menu** (Меню) забезпечує доступ до Setup (Установки), Print (Друк), Edit (Редагування) та Help (Допомога) (див. документ Додаткова інформація для отримання детальної інформації про пункти меню).

Зміна Мови:

**Шлях Menu | Setup | Suite Setup** приведе вас у вікно, з якого ви зможете змінити мову.

**Друк** дозволяє роздрукувати результати з екрану безпосередньо на сумісний принтер або у файл pdf. Вам буде запропоновано вибрати шаблон друку, якщо протокол не пов'язаний з ним (докладнішу інформацію про майстра друку див. У документі Додаткова інформація).

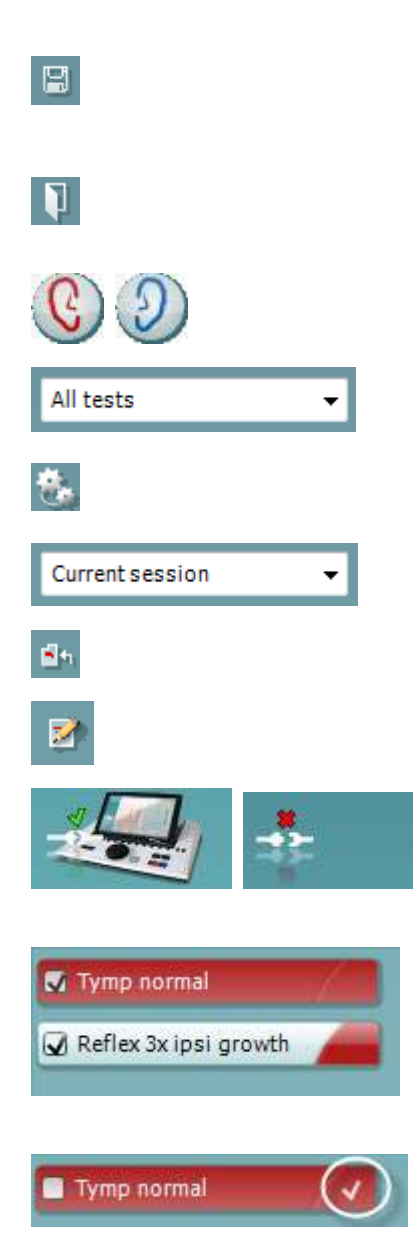

**Зберегти & Нова сесія** зберігає поточну сесію у Noah або OtoAccess™ (або у загально прийнятому файлі XML file при роботі приладу у автономному режимі) та відкриває нову сесію.

**Зберегти & Вийти** зберігає поточну сесію у Noah або OtoAccess® (або у загально прийнятому файлі XML file при роботі приладу у автономному режимі) та виходить з програми.

**Перемикання вуха** змінює обстежуване вухо з правого на ліве і навпаки.

**Список визначених протоколів** дозволяє переглянути протоколи, використані у минулих сесіях.

**Tимчасові установки** дозволяє переглянути установки минулих сесій.

**Список минулих сесій** відкриває для перегляду минулі сесії або **Поточну сесію**.

**Перейти до поточної сесії** повертає у поточну сесію.

**Кнопка Редактор звіту** відкриває окреме вікно, де ви можете додавати та зберігати нотатки до поточної сесії.

**Зображення підключення приладів** показує, чи підключений прилад. **Режим симуляції** показується тоді, коли програмне забезпечення працює без приладу.

**Список тестів протоколу** показує перелік тестів, що входять у використаний протокол. Teст, який виведений на тестову область екрану, виділяється червоним або синім кольором, в залежності від вибраного вуха.

Якщо в протокол буде включено більше тестів, ніж вміщається у вікні, буде видно смугу прокрутки.

**Біла галочка** показує, що (принаймні деякі) результати тесту були збережені.

#### <span id="page-37-0"></span>**3.7.2 Використання AUD Sync**

На вкладці AUD у Diagnostic Suite доступні наступні операції:

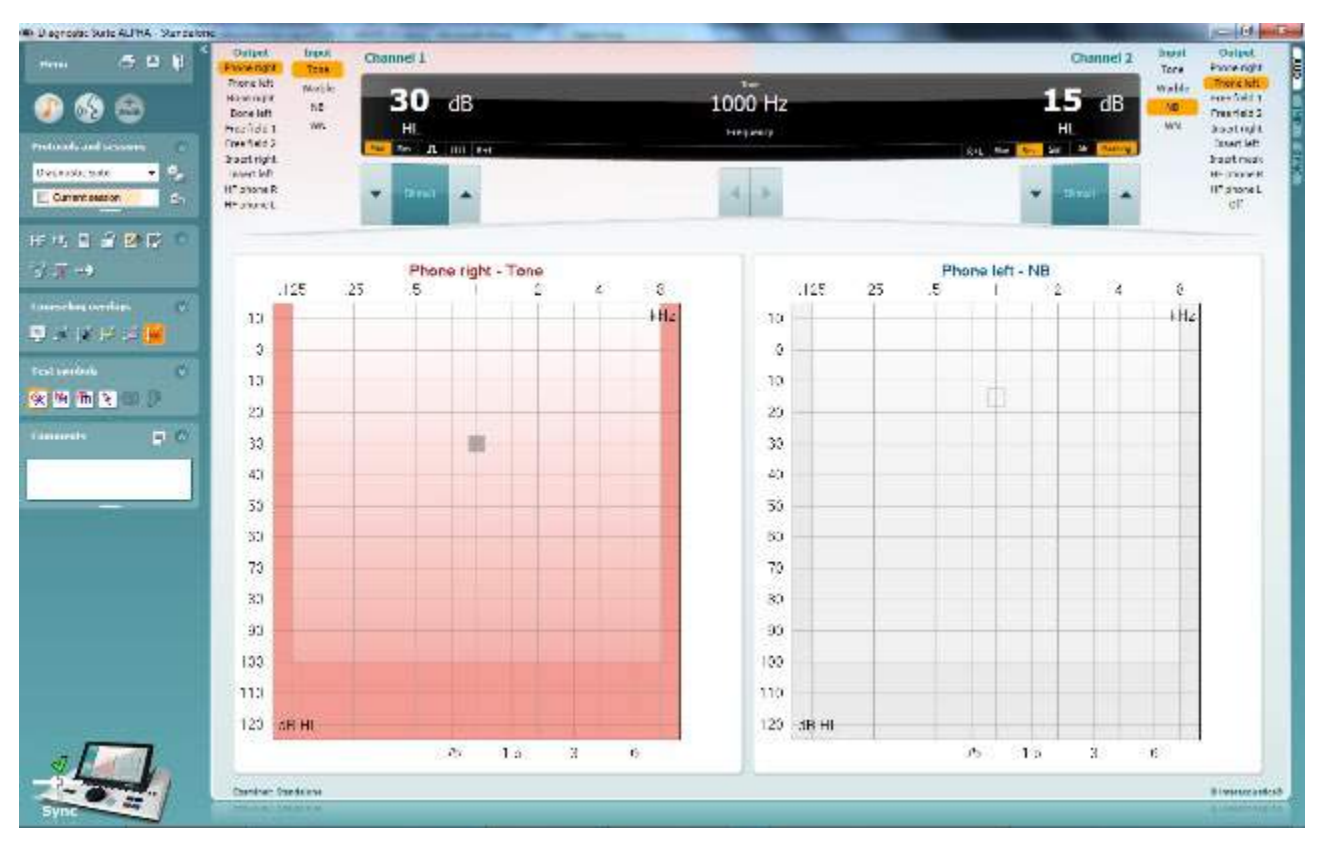

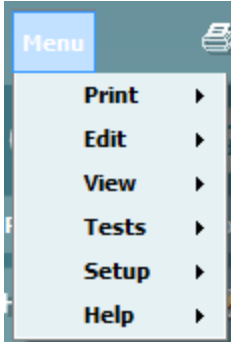

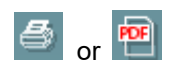

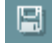

П

**Meню** забезпечує доступ дo Друку (Print), Редагування (Edit), Перегляд (View), Тестів (Tests), Установок (Setup) тa Допомоги (Help) (більш детальну інформацію про пункти меню дивись у документі «Додаткова інформація»).

Зміна мови:

**Шлях Menu | Setup | Language** приведе вас у вікно, з якого ви зможете змінити мову.

**Друк (Print)** дозволяє друк результатів з екрану на принтер, що встановлений за замовчуванням, або у pdf файл. Вам буде запропоновано вибрати шаблон друку, якщо протокол не має жодного пов'язаного з ним шаблону (більш детальну інформацію про майстра друку дивись у документі «Додаткова інформація»).

**Зберегти та Нова сесія (Save & New Session)** зберігає поточну сесію у базі Noah або OtoAccess® (або до часто використовуваного XML-файлу під час запуску в автономному режимі) та відкриває новий сеанс.

**Зберегти та Вийти (Save & Exit)** зберігає поточну сесію у базі Noah абo OtoAccess® (або до часто використовуваного XMLфайлу під час запуску в автономному режимі) та виходить з програми.

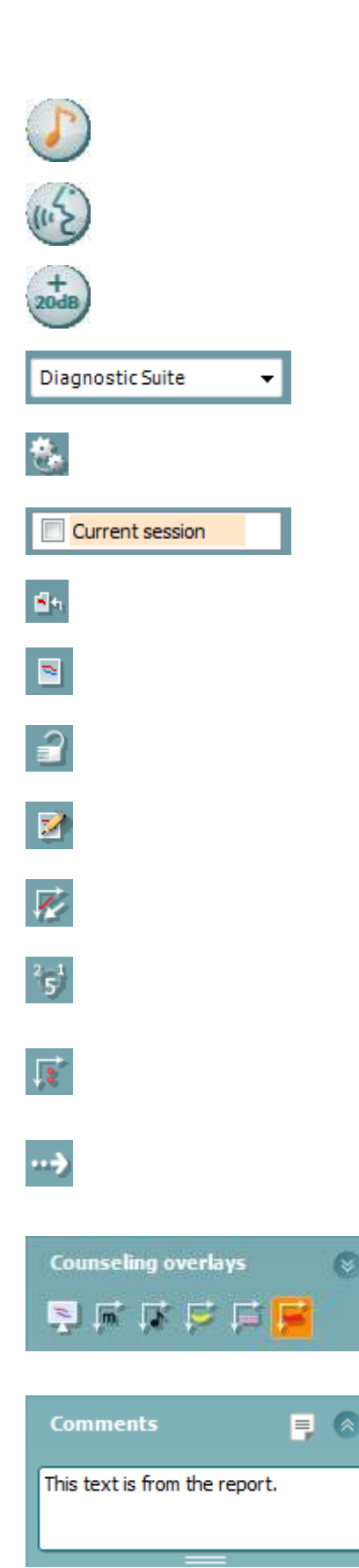

**Toнальний тест** показує тональну аудіограму.

**Мовний тест** показує мовний графік або мовну таблицю.

**Розширений діапазон** дозволяє поточно вибраним перетворювачам генерувати більші інтенсивності.

**Список визначених протоколів** дозволяє переглянути, який протокол було використано у минулих сесіях.

**Tимчасові установки** дозволяє переглянути використані у минулих сесіях установки.

**Список минулих сесій** дає доступ до минулих сесій або **поточної сесії**.

**Перейти у поточну сесію** переводить назад у поточну сесію.

**Поєднана аудіограма** показує результати вимірювань правого та лівого вух на одній аудіограмі.

**Синхронізація каналів** прив'язує канал 2 дo каналу 1 так, щоб різниця інтенсивностей між каналами залишалася постійною.

**Режим редагування** дозволяє вводити аудіограму комп'ютерною мишею.

**Аудіометрія під керуванням миші** дає можливість пред'являти стимули та зберігати результати аудіограми, керуючи мишею.

**Величина кроку у дБ** дaє можливість перемикати розмір кроку поміж 1, 2 тa 5 дБ.

**Приховати немаскований поріг** дaє можливість показувати або приховувати немасковані пороги, для яких існує замаскований поріг.

**Передача даних** дозволяє додати на екран ПК поточні дані аудіометричного модуля AT235.

**Накладення консультацій** (**counseling overlays)** можна активувати на окремому **моніторі пацієнта**. Фонеми, звукові приклади, мовний банан, індикатор ступеню втрати та максимальні перевірені значення доступні як накладення.

**Кнопка Редактор звіту** відкриває окреме вікно, в якому можна додавати та зберігати нотатки до поточної сесії. Такі нотатки можна читати та друкувати у білому полі.

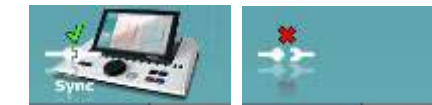

**Зображення підключення приладів** показує, чи підключений прилад. **Режим симуляції** показується тоді, коли програмне забезпечення працює без приладу.

#### <span id="page-39-0"></span>**3.7.3 Режим SYNC Mode**

Якщо у AT235 зберігається кілька сеансів (для одного або декількох пацієнтів), використовується вкладка Sync. Нижченаведений скріншот показує Diagnostic Suite із відкритою вкладкою SYNC (під вкладками AUD та IMP у верхньому правому куті).

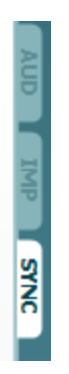

Вкладка SYNC надає такі можливості:

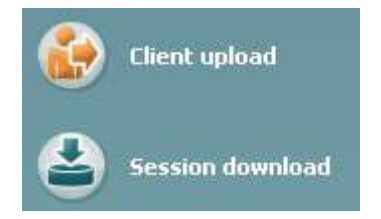

**Завантаження файлу пацієнта (Client upload) -** використовується для того, щоб завантажити дані пацієнта із бази даних (Noah або OtoAccess) у AT235. Внутрішня пам'ять AT235 може вміщувати до 500 пацієнтів та 50.000 сесій.

**Завантаження сесії (Session download)** – використовується для того, щоб завантажити з пам'яті АТ235 у Noah, OtoAccess або XML (останній при запуску Diagnostic suite без бази даних) сесій (аудіограми та/або тимпанометрії).

### whwhwh

#### <span id="page-40-0"></span>**3.7.4 Завантаження файлу пацієнта**

Наступний скріншот показує екран завантаження файлу пацієнта:

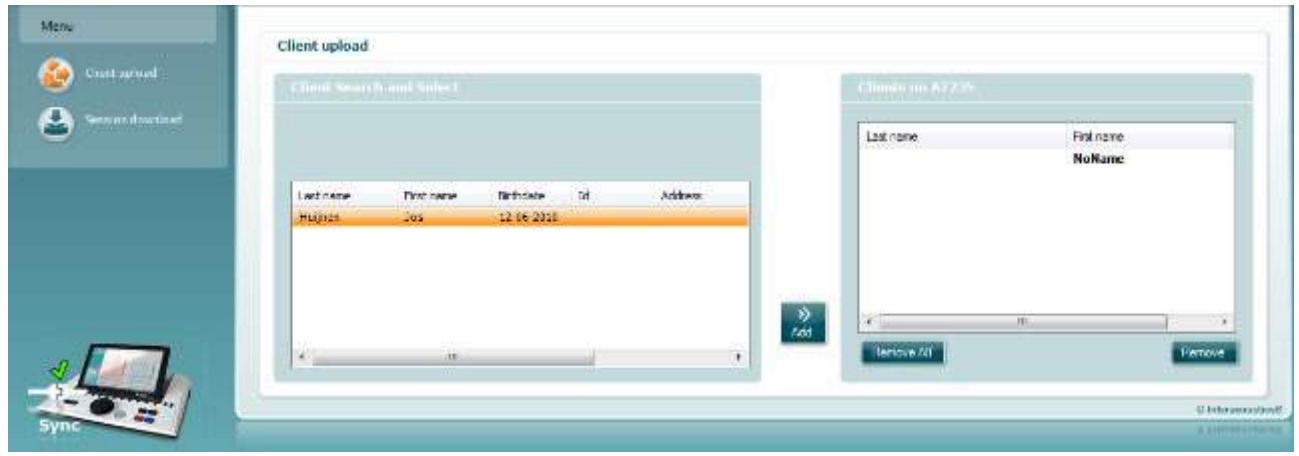

- З лівого боку вікна ви можете знайти пацієнта у базі даних, користуючись різними критеріями пошуку. Скористайтеся кнопкою "Add", щоб завантажити файл пацієнта з бази даних у внутрішню пам'ять AT235. Внутрішня пам'ять AT235 може вміщувати до 500 пацієнтів та 50.000 сесій.
- З правого боку знаходяться дані пацієнтів, щойно збережені у внутрішній пам'яті AT235.Ви можете видалити усіх або окремих пацієнтів, натиснувши кнопки "Remove all" (видалити всіх) або "Remove" (видалити).

#### <span id="page-40-1"></span>**3.7.5 Завантаження сесії**

Наступний скріншот показує екран завантаження сесії:

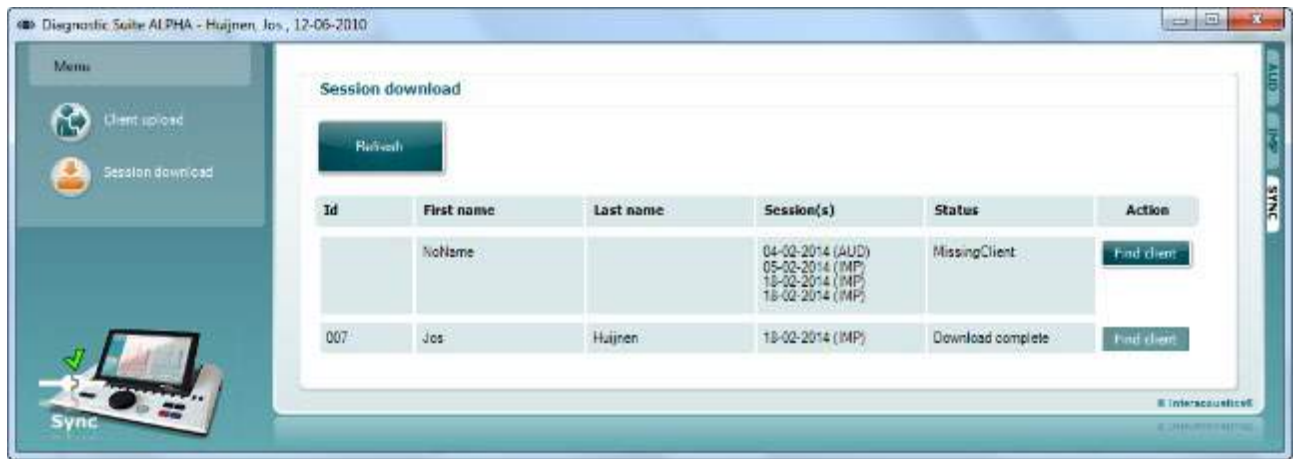

Натиснувши кнопку "Find client" (знайти пацієнта), спливає нижченаведене вікно, у якому можна знайти відповідного пацієнта. Натисніть кнопку "Save" (зберегти), щоб почати завантаження сесій вибраного пацієнта у базу даних.

# willmond

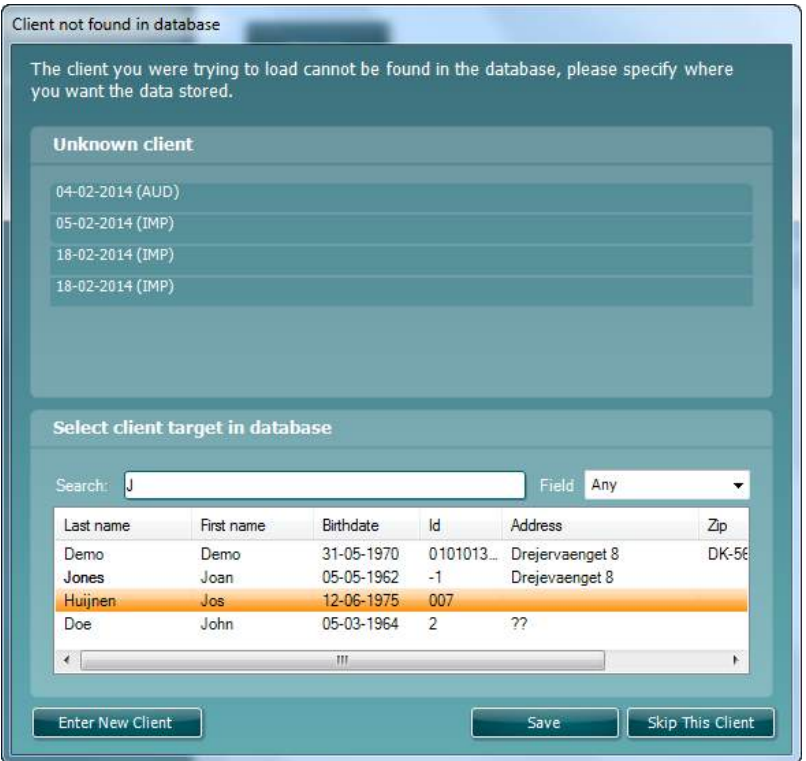

### <span id="page-42-0"></span>4 Технічне обслуговування

#### <span id="page-42-1"></span>**4.1 Загальні процедури технічного обслуговування**

#### **Регулярна перевірка (суб'єктивні тести)**

Рекомендується щотижня проводити повну перевірку усього обладнання, яке використовується. Процедури, що описані нижче у пунктах 1-9, слід виконувати щоденно.

#### **Загальна інформація**

Мета регулярної перевірки - переконатися, що обладнання функціонує правильно, що калібрування не має помітних змін, та що перетворювачі та з'єднання не мають пошкоджень, які могли б негативно вплинути на результати обстежень. Перевірку слід виконувати в звичайному режимі роботи аудіометра. Найважливіші елементи щоденної перевірки - це суб'єктивні тести, які повинен проводити оператор з нормальним слухом. Якщо для тестування використовується окрема звукоізольована кабіна, обладнання в процесі перевірки повинно залишатися на своїх місцях; можливо, для перевірки вам буде потрібен асистент. У цьому випадку, перевірка стосується підключень між аудіометром та обладнанням, розміщеним у кабіні, усіх кабелів, гнізд та розподільної коробки (в стіні звукоізольованої кабіни) як потенційних джерел перешкод або неправильного підключення. Шумові умови під час перевірки обладнання повинні бути не гірші, ніж звичайні умови, за яких обладнання використовується.

- 1) Почистіть та перевірте прилад та його приладдя.
- 2) Перевірте амбушюри, гнізда, кабелі та провідники навушників на предмет пошкоджень та зношення. Пошкоджені та зношені частини підлягають заміні.
- 3) Увімкніть обладнання та витримайте необхідний час прогрівання. Проведіть усті установочні процедури, як вказано. Якщо обладнання працює від батарейки, перевірте стан батарейки способом, вказаним виробником. Увімкніть обладнання та витримайте необхідний час прогрівання. Якщо час прогріваня не вказаний, зачекайте 5 хвилин. Виконайте усі потрібні налаштування. Якщо обладнання працює від батарейки, перевірте стан батарейки способом, вказаним виробником.
- 4) Перевірте серійні номери головних та кісткового телефонів на предмет їх відповідності аудіометру, з яким вони використовуються.
- 5) Перевірте правильність вихідного сигналу аудіометра (для повітряного та кісткового звукопроведення), виконавши спрощену аудіограму на особі з відомим рівнем слуху; перевірте на предмет будьяких змін.
- 6) Перевірте усі функції обладнання при високому рівні (наприклад, рівень інтенсивності 60 дБ для повітряного звукопроведення, та 40 дБ для кісткового проведення) на обох навушниках та на усіх частотах; зверніть увагу на правильне функціонування, відсутність спотворення сигналу, клацань та ін
- 7) Перевірте усі головні телефони (в тому числі, маскувальні) та кістковий телефон на предмет відсутності спотворень сигналу та перешкод; перевірте гнізда та провідники на предмет пошкоджень.
- 8) Перевірте безпеку перемикачів та правильність роботи індикаторів.
- 9) Перевірте правильність роботи сигнальної системи пацієнта.
- 10) Перевірте сигнал (на низькому рівні інтенсивності) на предмет наявності шуму, гудіння або небажаних звуків (це відбувається, коли сигнал потрапляє до іншого каналу), а також зміни якості тонального сигналу при використанні маскування.

- 11) Перевірте вплив аттенюаторів на сигнал в усьому діапазоні, а також відсутність електричних чи механічних шумів у тональному сигналі при роботі аттенюаторів.
- 12) Перевірте роботу регуляторів на предмет її беззвучності та відсутності шумів роботи аудіометра у місці, де зазвичай знаходиться пацієнт.
- 13) Перевірте систему зв'язку з пацієнтом, застосовуючи процедури, ідентичні тональній аудіометрії.
- 14) Перевірте силу тиску оголів'я головних та кісткового телефонів. Переконайтеся, що шарнірні з'єднання легко повертаються у вихідну позицію та не є розхлябаними.
- 15) Перевірте оголів'я та шарнірні з'єднання звукоізолюючих навушників на предмет відсутності ознак зношення та втоми металу.

#### <span id="page-43-0"></span>**4.2 Загальні процедури технічного обслуговування**

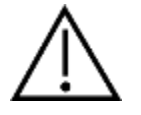

- Перед чисткою завжди вимикайте та від'єднуйте прилад від мережі живлення
- Дотримуйтесь місцевих загальновживаних правил та рекомендацій з безпеки (за наявності)
- Для чищення усіх відкритих поверхонь користуйтеся м'якою серветкою, змоченою в чистячому засобі
- Не допускайте потрапляння рідини на металеві внутрішні частини навушників та гарнітур
- Не стерилізуйте прилад в автоклаві або іншим чином, не занурюйте прилад та приладдя до нього у рідину
- Не використовуйте тверді або загострені предмети для чищення приладу та приладь до нього
- Частини, що були в контакті з рідиною, слід очистити перед тим, як вони висохнуть
- Гумові та пінополіуретанові вушні вкладки призначені для одноразового використання
- Ізопропіловий спирт не повинен потрапляти на екрани приладів
- Ізопропіловий спирт не повинен потрапляти на силіконові трубки та гумові частини

#### Рекомердовані чистячі та дезінфікуючі розчини:

- Теплий водний розчин м'якого неабразивного чистячого з асобу (мила)
- Звичайні лікарняні бактерицидні засоби
- 70% ізопропіловий спирт (тільки для твердих зовнішніх поверхонь)

#### Процедура

- Очистіть корпус приладу, протираючи його безворсовою тканиною, змоченою в чистячому розчині.
- Амбушюри навушників та кнопку відповіді пацієнта протирайте безворсовою тканиною, змоченою в чистячому розчині.
- Не допускайте потрапляння вологи до динаміків головних телефонів та інших подібних частин

### whenhand

#### <span id="page-44-0"></span>**4.3 Очищення наконечника зонду**

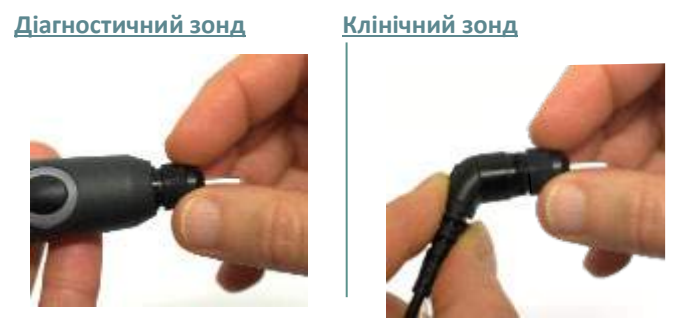

Крок 1: Відкрутіть головку зонда та зніміть наконечник.

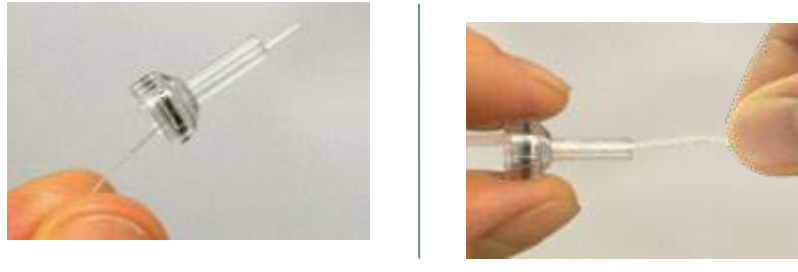

Крок 2: Вставте твердий кінець очищувальної нитки в одну з трубок зсередини. Протягніть очищувальну нитку через трубку наконечника зонду. Прочистіть кожну з трьох трубок. Викиньте використану нитку.

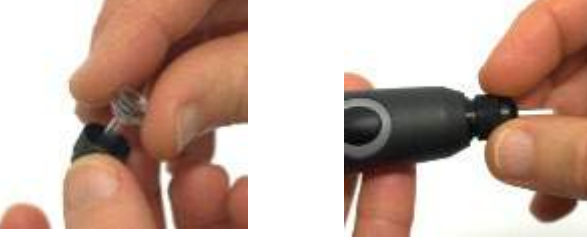

Крок 3: Поставте очищений наконечник на місце.

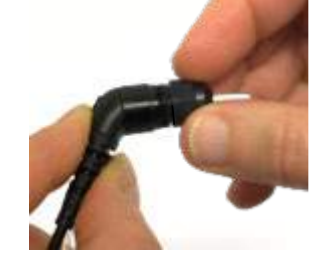

Крок 4: Змонтуйте зонд знову.

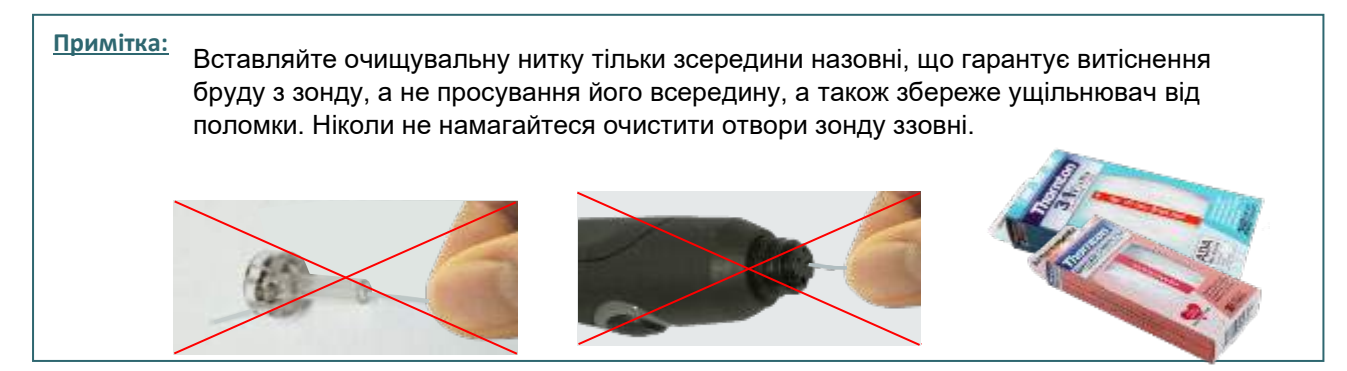

#### <span id="page-45-0"></span>**4.4 Ремонт**

Interacoustics несе відповідальність за дійсність маркування СЕ, безпеку, надійність та функціонування приладу тільки у разі, якщо:

- 1. монтаж, підключення додаткових пристроїв, перенастройку, модифікацію та ремонт виконує тільки уповноважений персонал,
- 2. технічне обслуговування виконується щорічно,
- 3. електричне оснащення приміщень, де проводиться тестування, відповідає вимогам,
- 4. обладнання використовується уповноваженим персоналом згідно з документацією, що надається Interacoustics

Для визначення можливостей щодо обслуговування/ремонту, включаючи обслуговування/ремонт на місці, замовнику необхідно звернутися до місцевого дистриб'ютора. Замовник (через місцевого дистриб'ютора) повинен заповнювати ЗВІТ ПРО ПОВЕРНЕННЯ кожного разу, коли компонент/виріб надсилається на обслуговування/ремонт до Interacoustics.

#### <span id="page-45-1"></span>**4.5 Гaрaнтія**

INTERACOUSTICS гарантує, що:

- AT235 не міститиме матеріальних та виробничих дефектів за умов нормального користування та технічного обслуговування, протягом двадцяти чотирьох (24) місяців з дати поставки приладу першому покупцеві.
- Приладдя не міститимуть матеріальних та виробничих дефектів за умов нормального користування та технічного обслуговування, протягом дев'яноста (90) днів з дати поставки приладів компанією Interacoustics першому покупцеві.

Якщо будь-який прилад вимагатиме технічного обслуговування протягом гарантійного терміну, зверніться безпосередньо до місцевого сервісного центру Interacoustics для визначення установи, де буде відбуватися ремонт. Ремонт або заміна приладів виконується за рахунок Interacoustics в залежності від гарантійних умов. Виріб, що вимагає ремонту, слід повертати своєчасно, упакованим належним чином та з передплаченим транспортуванням. Ризик втрати або пошкодження приладу при поверненні до Interacoustics несе покупець. Interacoustics не несе відповідальності за будь-які випадкові, непрямі або опосередковані збитки, понесені в зв'язку з придбанням будь-якого виробу Interacoustics. Все вищевказане стосується першого покупця. Ця гарантія не стосується наступних власників виробу. Крім того, ця гарантія не поширюється на будь-яку продукцію, а Interacoustics не несе відповідальності за будь-які втрати, понесені в зв'язку з придбанням або користуванням продукцією Interacoustics, якщо:

- ремонт виробу виконувався неуповноваженою особою;
- до виробу були внесені зміни, які, на думку Interacoustics, зашкодили його стабільності та надійності;
- виріб був пошкоджений в результаті неправильного використання, недбалості або випадково, або серійний номер (номер партій) приладу був змінений, затертий або видалений;
- виріб використовувався або обслуговувався не у відповідності з інструкцією, що надається Interacoustics.

Ця гарантія заміщує всі інші гарантії, явні чи припущені, та всі інші зобов'язання та види відповідальності Interacoustics, а Interacoustics не дає та не надає, прямо чи опосередковано, права несення відповідальності у зв'язку з продажем продукції Interacoustics жодному представникові чи іншій особі, що діє від імені Interacoustics.

INTERACOUSTICS НЕ ДАЄ БУДЬ-ЯКИХ ІНШИХ ГАРАНТІЙ, ЯВНИХ ЧИ ПРИПУЩЕНИХ, У ТОМУ ЧИСЛІ, ГАРАНТІЇ КОМЕРЦІЙНОЇ ПРИДАТНОСТІ АБО ВІДПОВІДНОСТІ ПРОДУКЦІЇ ДЛЯ КОНКРЕТНИХ ВИПАДКІВ ЗАСТОСУВАННЯ.

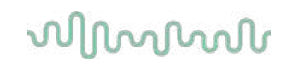

#### <span id="page-46-0"></span>**4.6 Пeріодичне калібрування**

Miнімальні вимоги до періодичності калібрування:

#### **Miнімальний інтервал між калібруваннями - щорічно один раз на 12 місяців.**

Слід вести записи про усі проведені калібрування.

Повторне калібрування виконується після:

- 1) Спливу часового періоду між калібруваннями (максимум 12-місяців, щорічно).
- 2) Закінчення визначеного часу використання (годин експлуатації). Цей час використання базується на частоті та умовах використання аудіометра його власником. Зазвичай цей період складає від 3 до 6 місяців, в залежності від частоти використання приладу.
- 3) Того, як аудіометр або перетворювач зазнав впливу струсу, вібрації, неправильного використання або ремонту чи заміни частини, яка потенціально могла збити калібрування аудіометра.
- 4) Якщо спостереження користувача або результати тестування пацієнтів вказуватимуть на неполадки в роботі аудіометра.

#### **Щорічне калібрування:**

Рекомендується, щоб щорічне калібрування приладу виконувалося навченим спеціалістом або компетентною лабораторією згідно з відповідними вимогами ANSI/ASA та/або МЕК та технічними умовами до приладу. У ході процедури калібрування перевіряються усі функціональні вимоги, наведені в ANSI/ASA та/або МЕК.

# willmond

# <span id="page-48-0"></span>5 Teхнічні умови

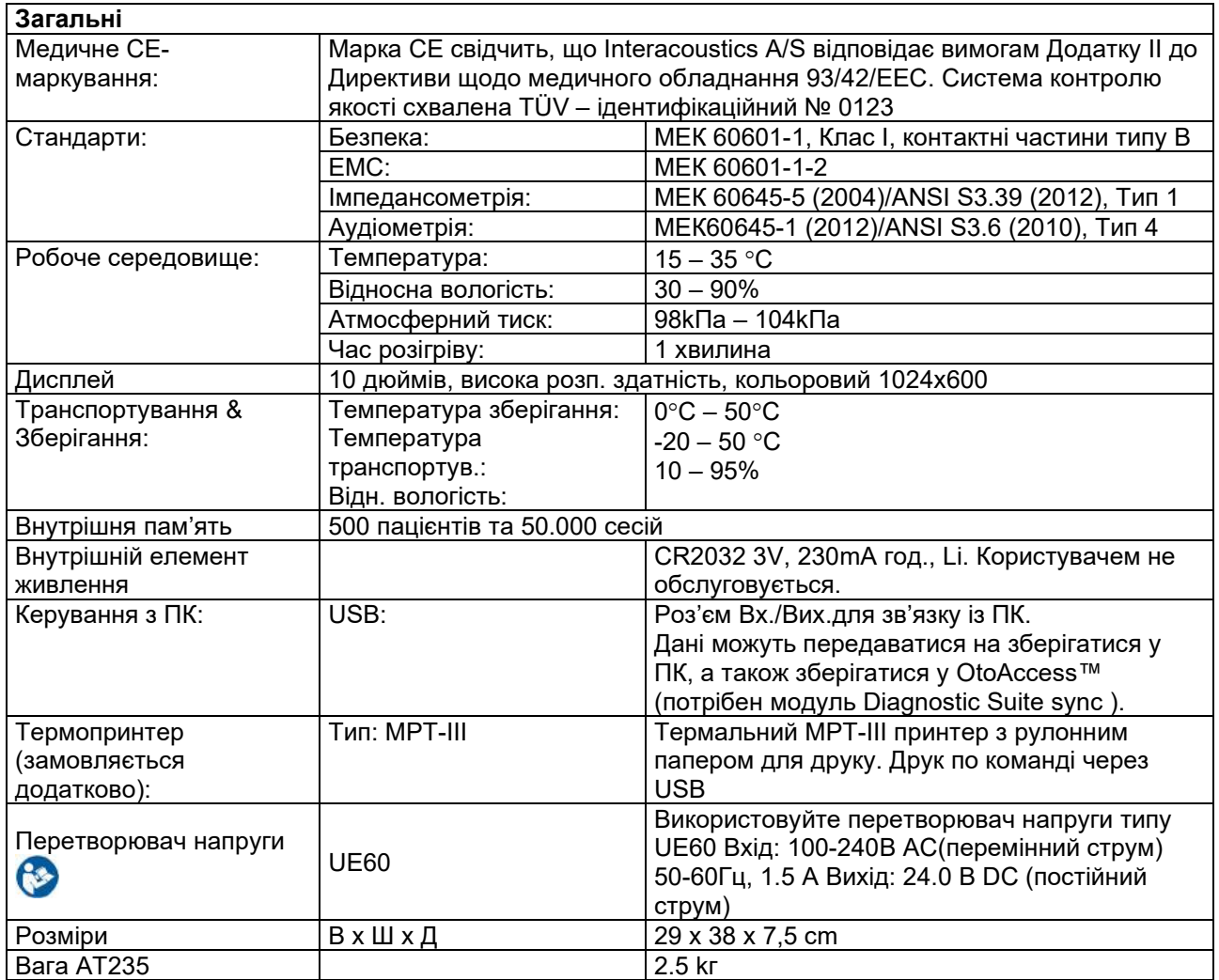

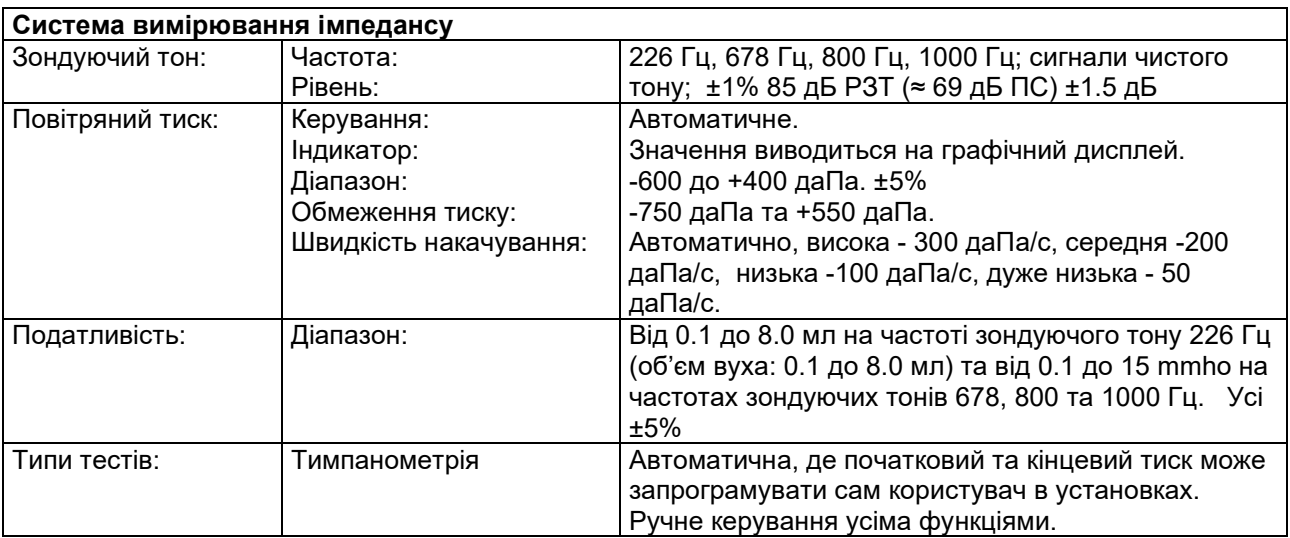

# wommon

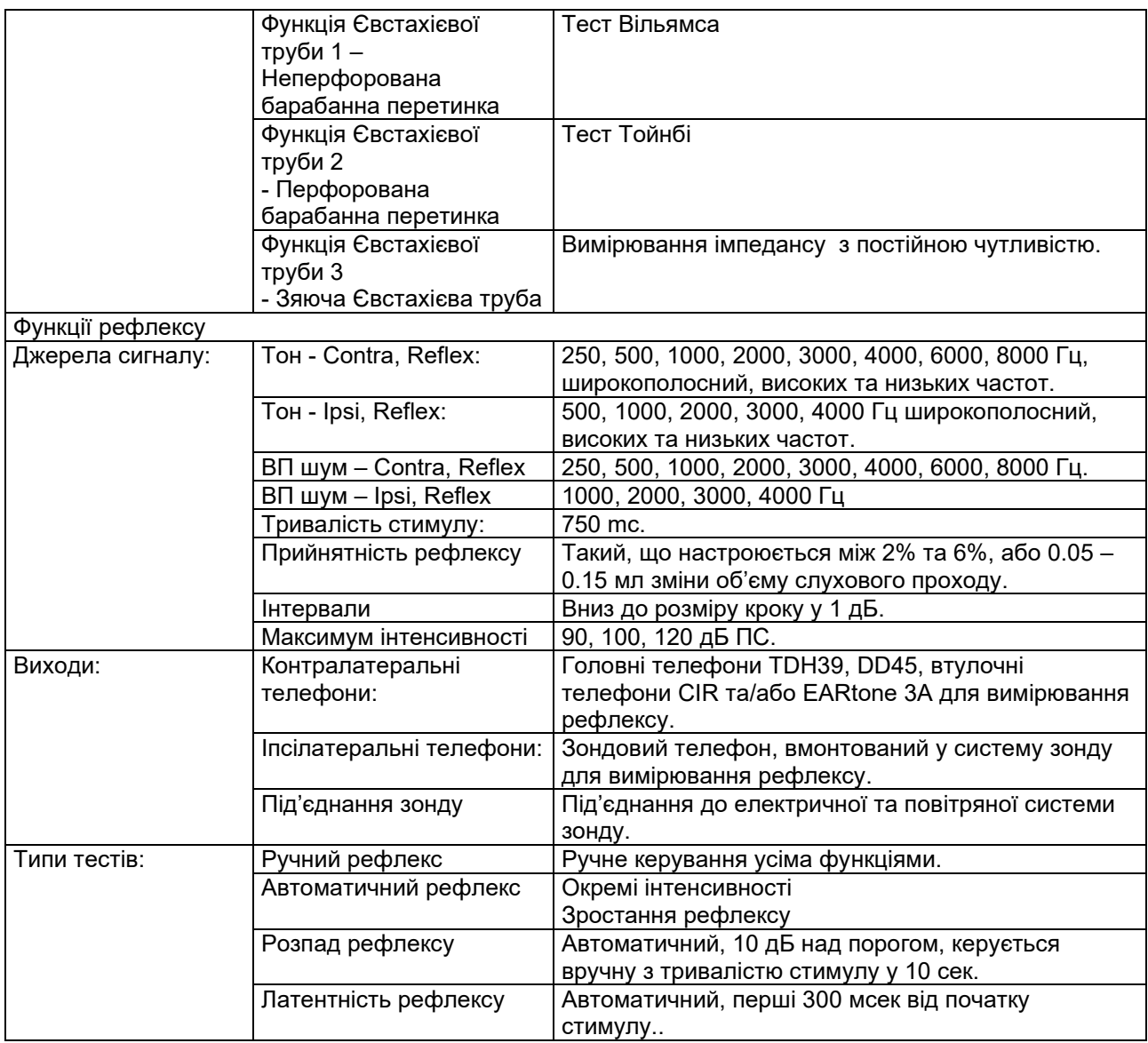

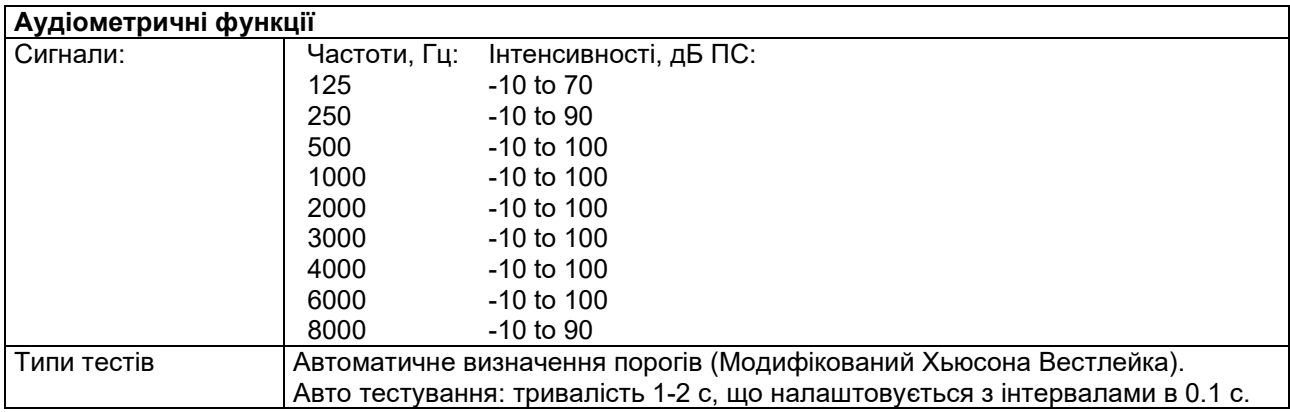

### <span id="page-50-0"></span>**5.1 Калібрувальні властивості**

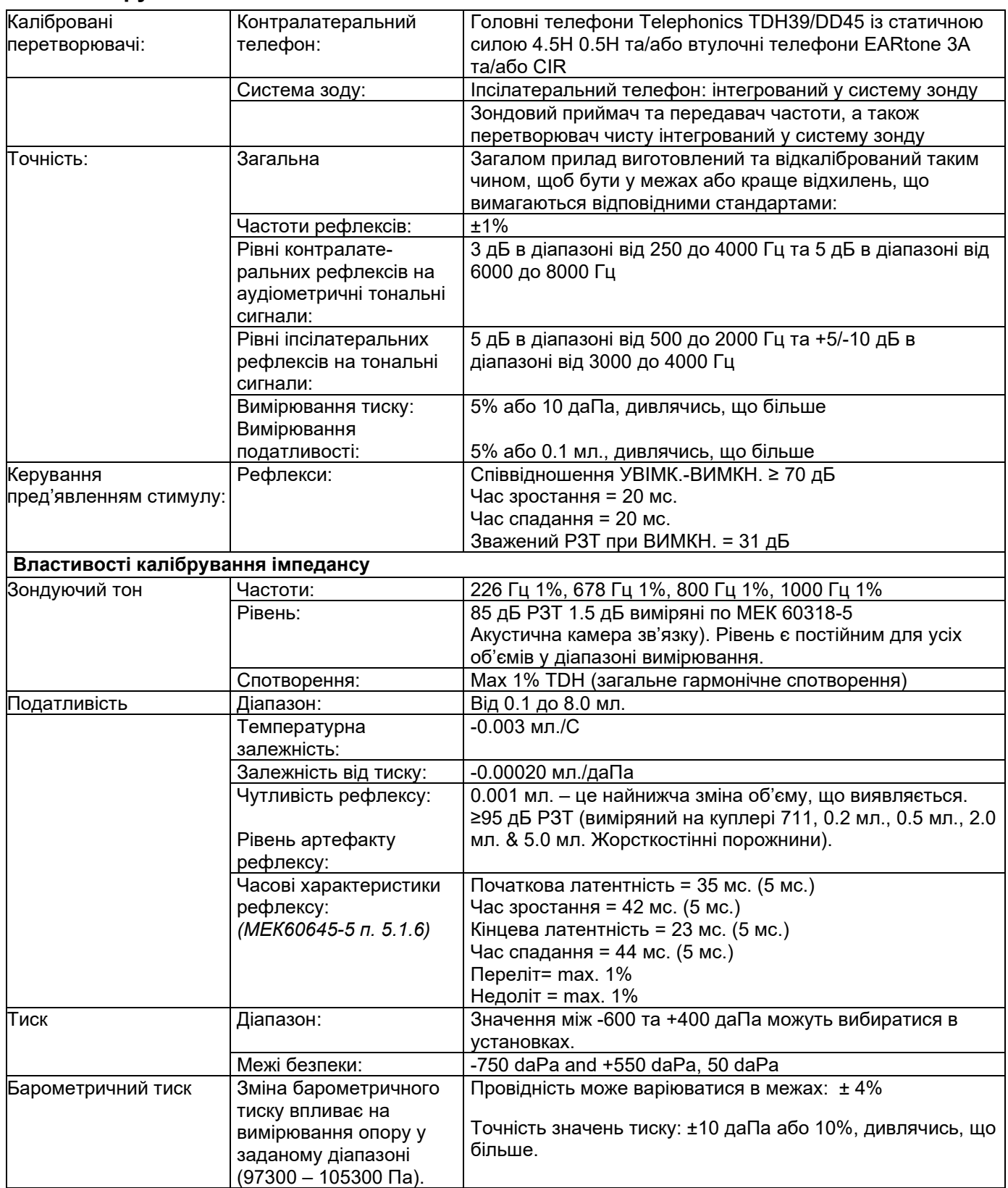

# wommon

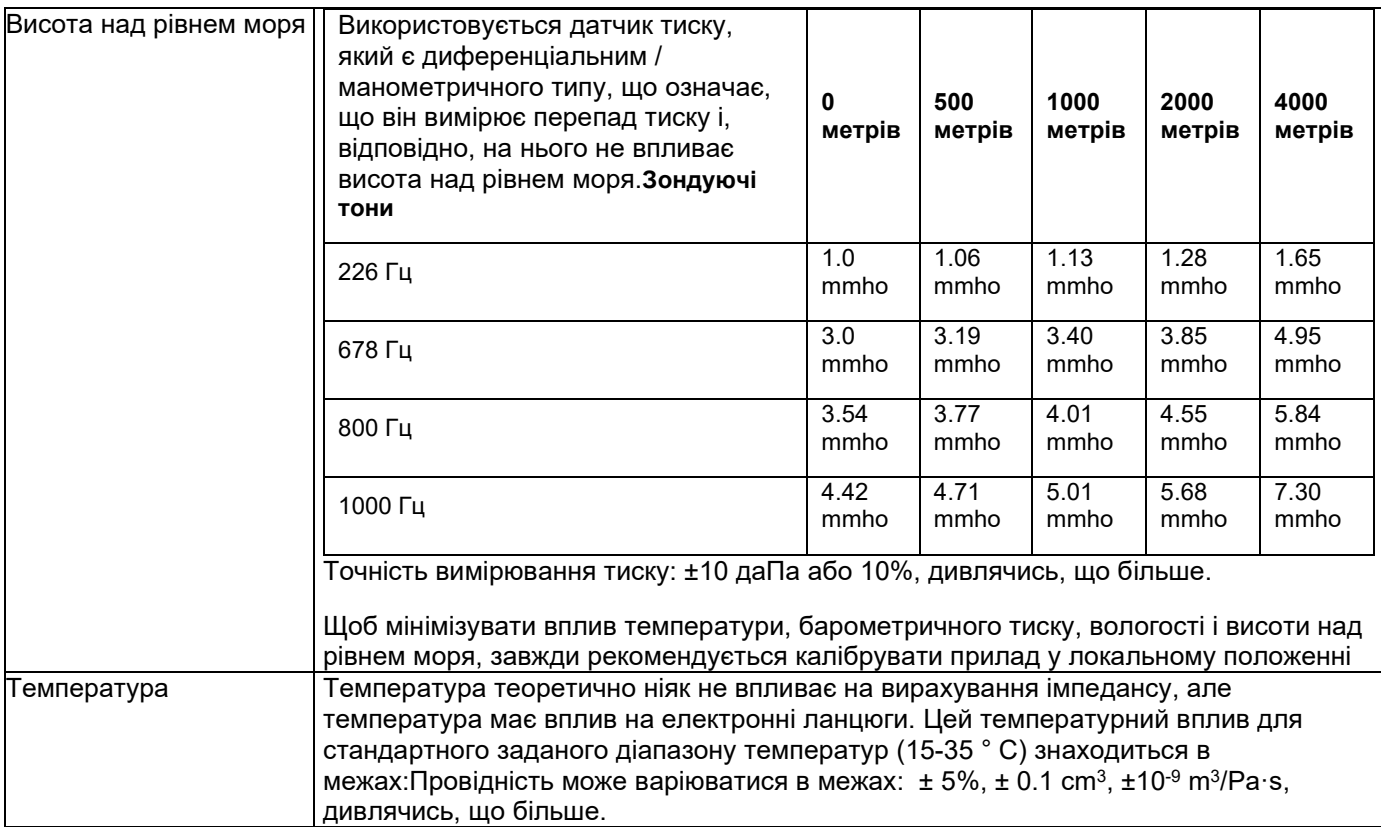

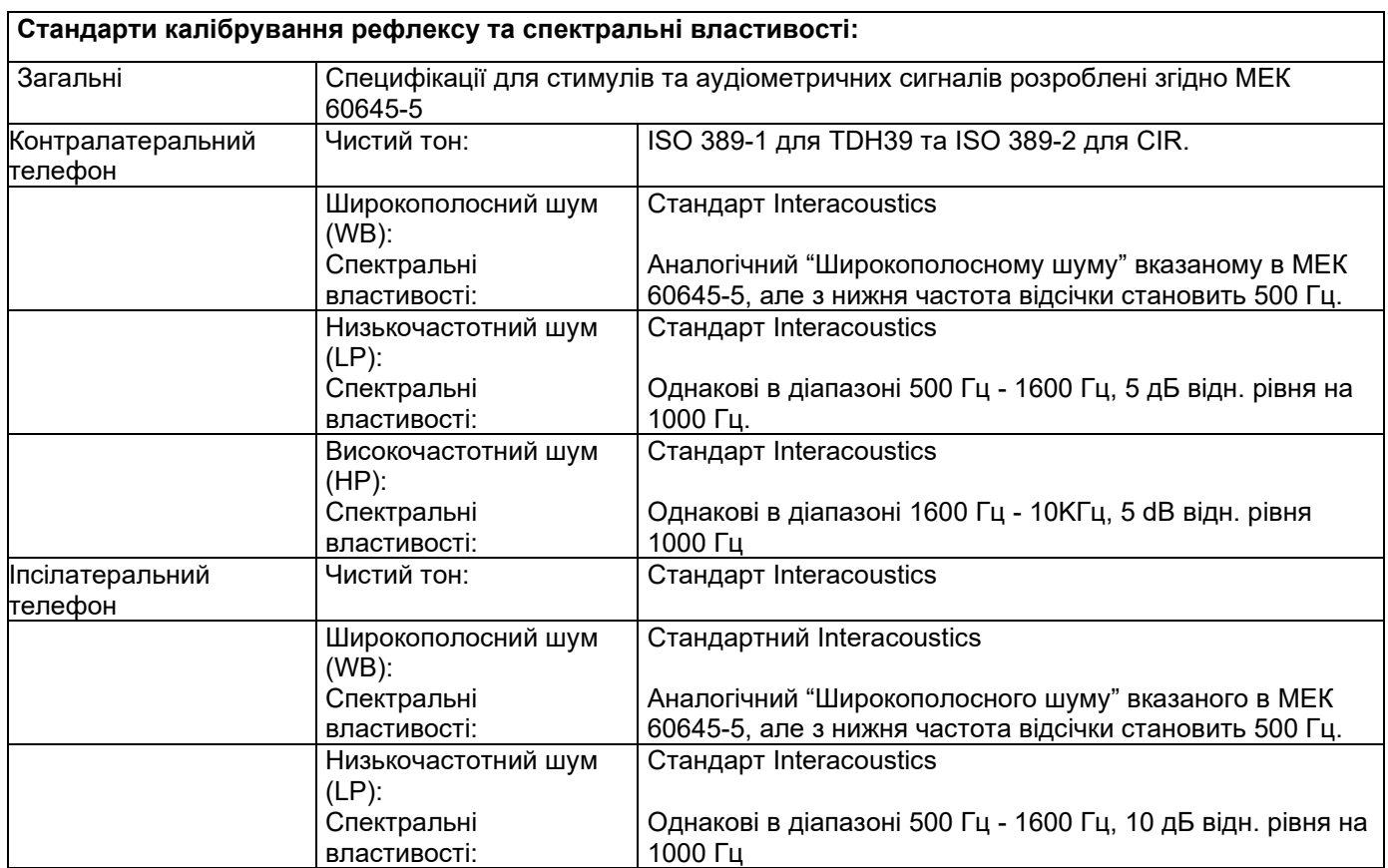

# wommon

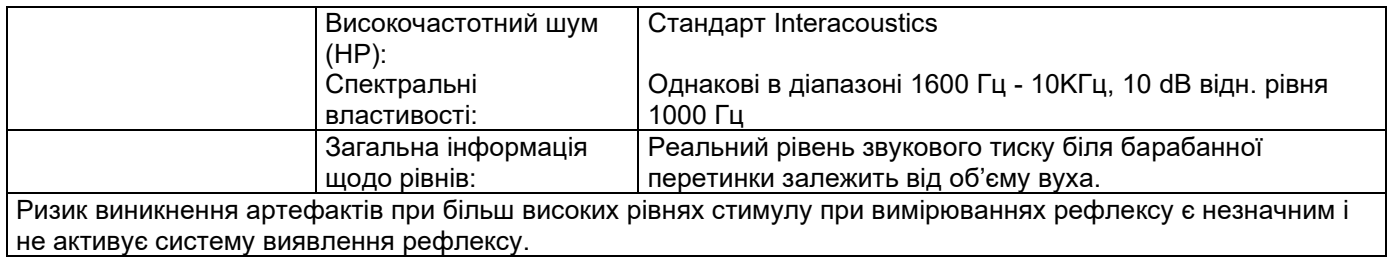

#### **Референтні значення для калібрування стимулу**

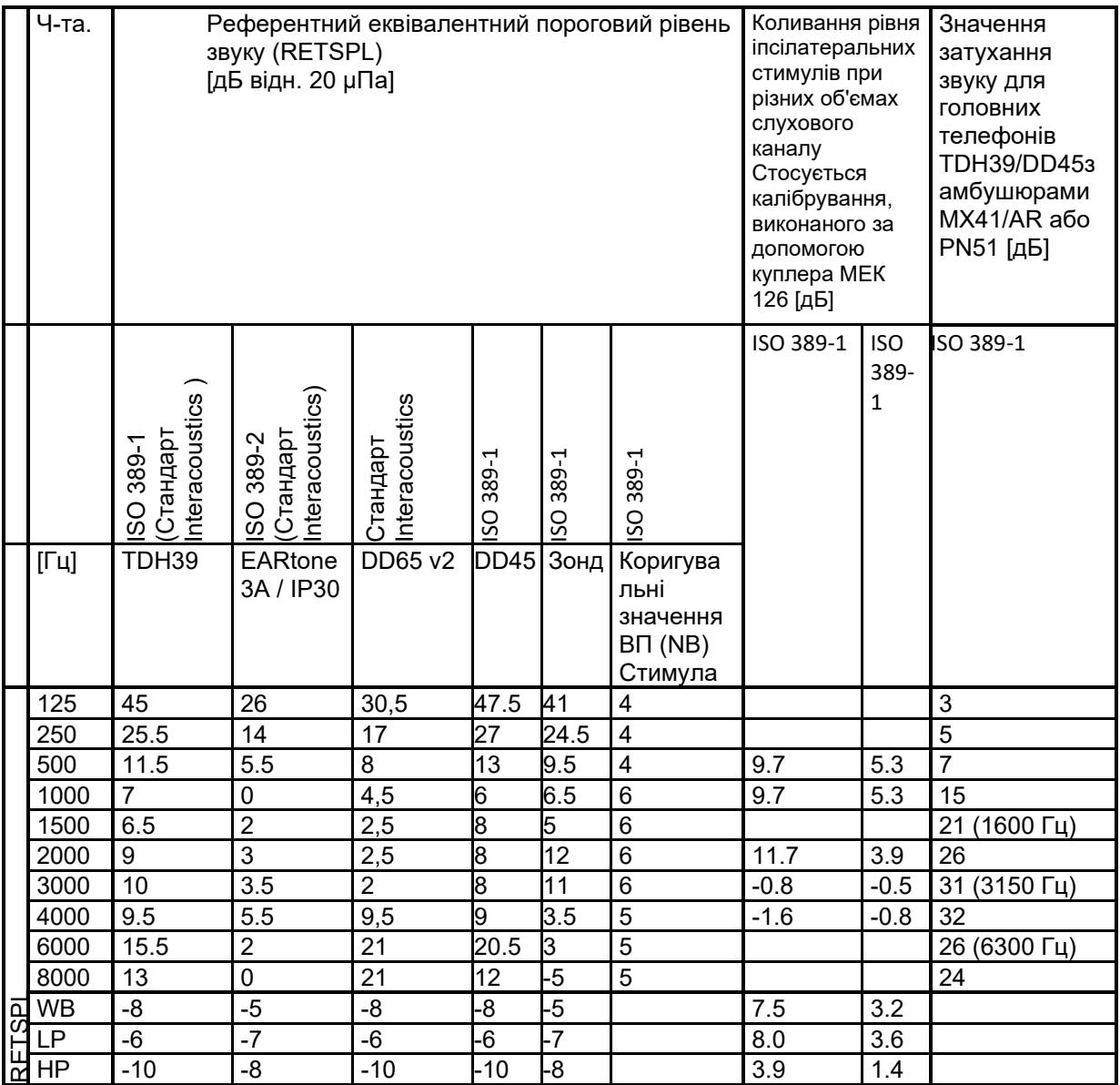

\* Всі цифри, виділені жирним шрифтом є стандартними значеннями Interacoustics.

#### **Типи камер зв'язку (куплерів), що застосовуються для калібрування**

**IMP:**

TDH39 та DD45 калібруються з використанням акустичної камери зв'язку 6cc, виготовленого за стандартом МЕК 60318-3, Iпсілатеральний телефон та зондувальний тон калібруються з використанням акустичної камери зв'язку 2cc, виготовленого за стандартом МЕК 60318-5.

#### **Загальна інформація про технічні умови**

Interacoustics докладає усіх зусиль для покращення своєї продукції та її продуктивності. Отже, технічні умови можуть змінюватися без повідомлення користувачів. Продуктивність та технічні умови приладу гарантуються тільки у випадку, якщо прилад проходить технічне обслуговування щонайменше раз на рік. Технічне обслуговування повинно виконуватися у сервісному центрі, що має повноваження від Interacoustics. Interacoustics надає схеми приладів та керівництва з технічного обслуговування вповноваженим сервісним центрам.

Запитання щодо продукції та представників компанії надсилайте за адресою:

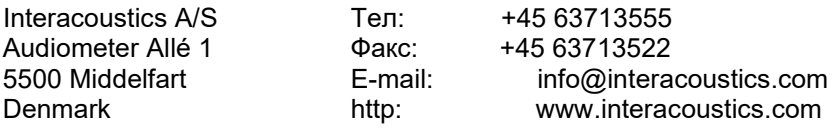

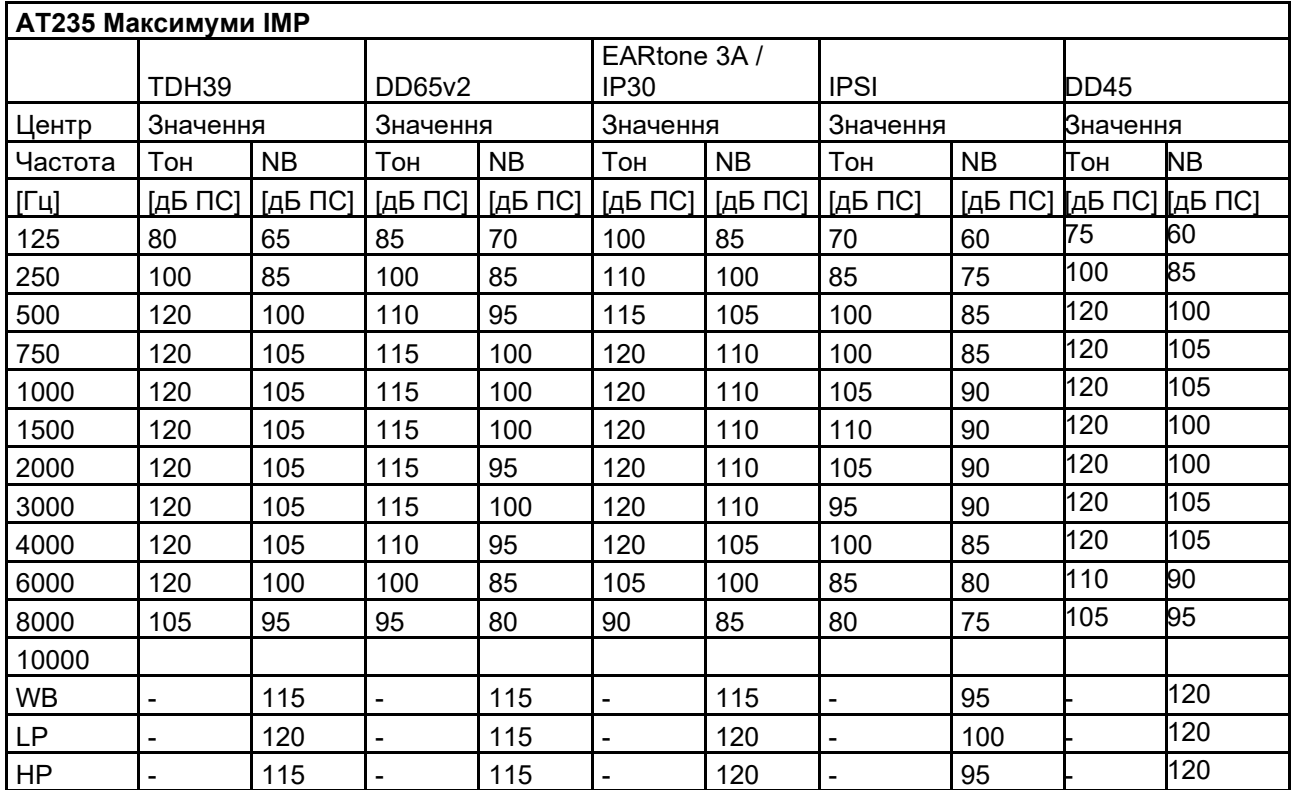

#### <span id="page-55-0"></span>**5.2 Референтні еквівалентні значення порогів для перетворювачів**

# willwow

#### <span id="page-56-0"></span>**5.3 Схема розташування контактів**

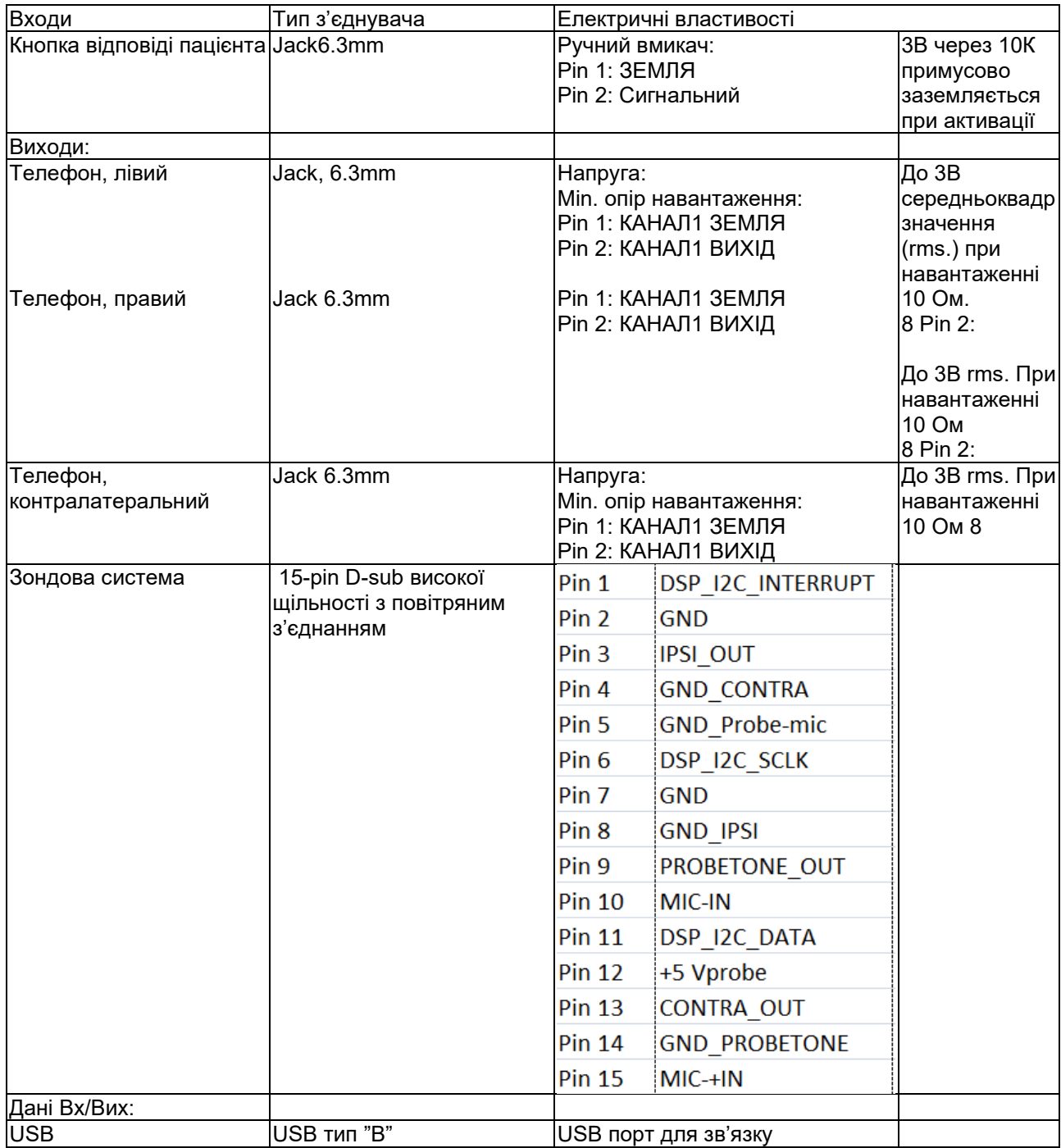

#### <span id="page-57-0"></span>**5.4 Eлектромагнітна сумісність (EMC)**

Портативні та мобільні радіочастотні комунікаційні прилади можуть впливати на AT235. Тому установка та експлуатація AT235 повинна відбуватися згідно з інформацією про EMC, наведеною в цій главі. Прилад AT235 був протестований на предмет EMC емісій та стійкість до них при автономному користуванні. Не користуйтеся AT235, якщо він доторкується до іншого електронного обладнання. Якщо необхідно розташувати прилад в безпосередній близькості до іншого обладнання, користувач повинен переконатися, що настройки апарату працюють нормально. Використання додаткових пристроїв, передавачів та кабелів, окрім вказаних, за вийнятком запасних частин, що продаються Interacoustics для заміни внутрішніх складових, може призвести до ЕМІСІЙ або зниження стійкості приладу. При підключенні додаткового обладнання, переконайтеся, що це обладнання відпоовідає стандартові МЕК 60601-1-2.

**Керівництво та декларація виробника - електромагнітні випромінення Прилад АТ 235 призначений для користування в електромагнітному середовищі, вказаному нижче. Замовник чи користувач АТ235 повинен забезпечити його викор истання в зазначеному середовищі. Тести на випромінення Відповідність Eлектромагнітне середовище - керівництво** РЧ випромінення CISPR 11 АТ235 вико ристо вує РЧ енергію тільки для внутрішнь ого функціонування. Отже, його РЧ емісії дуже низькі та не викликають перешкод для праці іншого електронного обладнання. РЧ випромінення CISPR 11 Клас B АТ235 можн а використовувати в комерційних, промислових, бізнесових та житлових приміщеннях Гармонічні випромінення МЕК 61000-3-2 Відповідає Категорії класу А Флуктуації напруги / Мерегтливі випромінення МЕК 61000-3-3 Відповідає

#### **Рекомендовані відстані між портативними та мобільними радіочастотними приладами та** AT235 **.**

АТ235 повинен використовуватися в електромагнітному середовищі з контрольованими РЧ перешкодами. Замовник чи користувач АТ235 може запобігти електромагнітним перешкодам, дотримуючись мінімальної відстані між портативним та мобільним РЧ обладнанням (передавачами) та АТ235 згідно з наступними рекомендаціями, в залежності від максимального вихідного рівня обладнання .

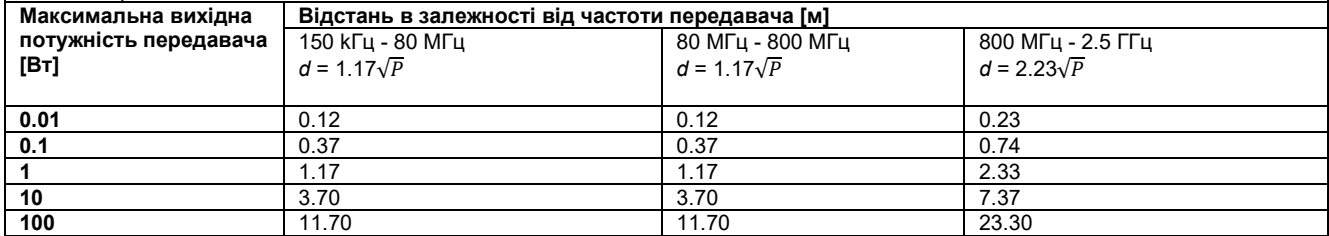

Для передавачів з максимальною вихідною потужністю, яких немає у списку, рекомендована відстань d в метрах (м) може бути розрахована за допомогою рівняння, що застосовується до частоти передавача, де P - максимальна вихідна потужність передавача у ватах (Вт), як зазначено виробником передавача.

**Примітка 1** На частотах 80 MГц тa 800 MГц застосовується більш високий діапазон частот.

**Примітка 2** Це керівництво підходить не до всіх ситуацій. Електромагнітне випромінювання залежить від поглинання та

віддзеркалення від споруд, предметів та людей.

**Керівництво та декларація виробника – Eлектромагнітна стійкість**

Прилад АТ2 35 призначений для використання в електромагнітному середовищі, вказаному нижче. Замовник чи користувач АТ235 повинен забезпечити його використання в зазначеному середовищі.

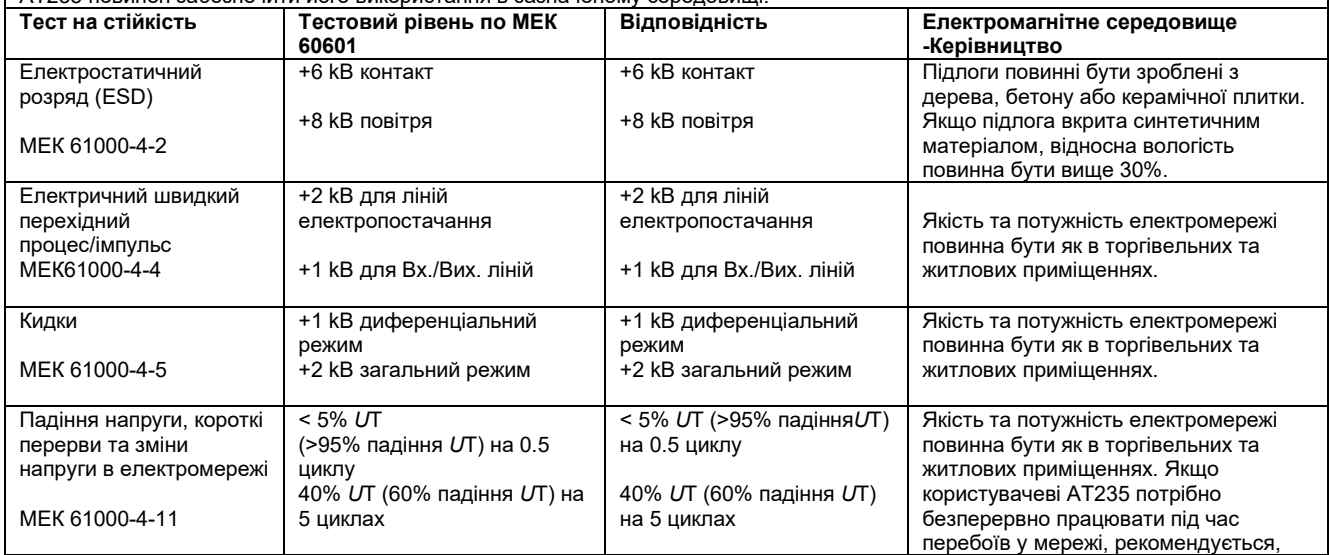

### whenhand

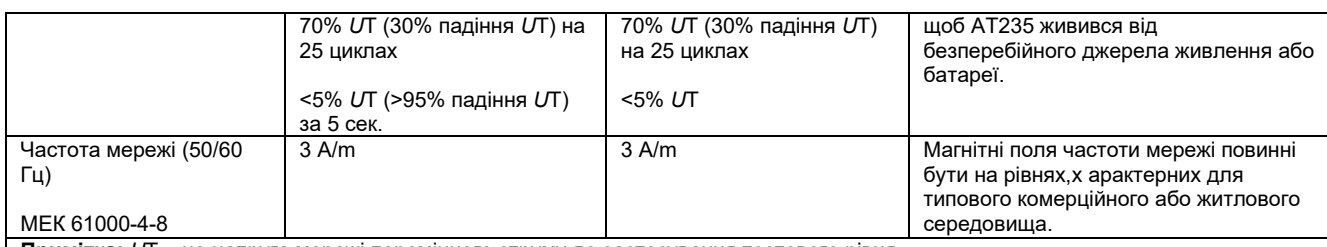

**Примітка:** *U*T – це напруга мережі перемінного струму до застосування тестового рівня.

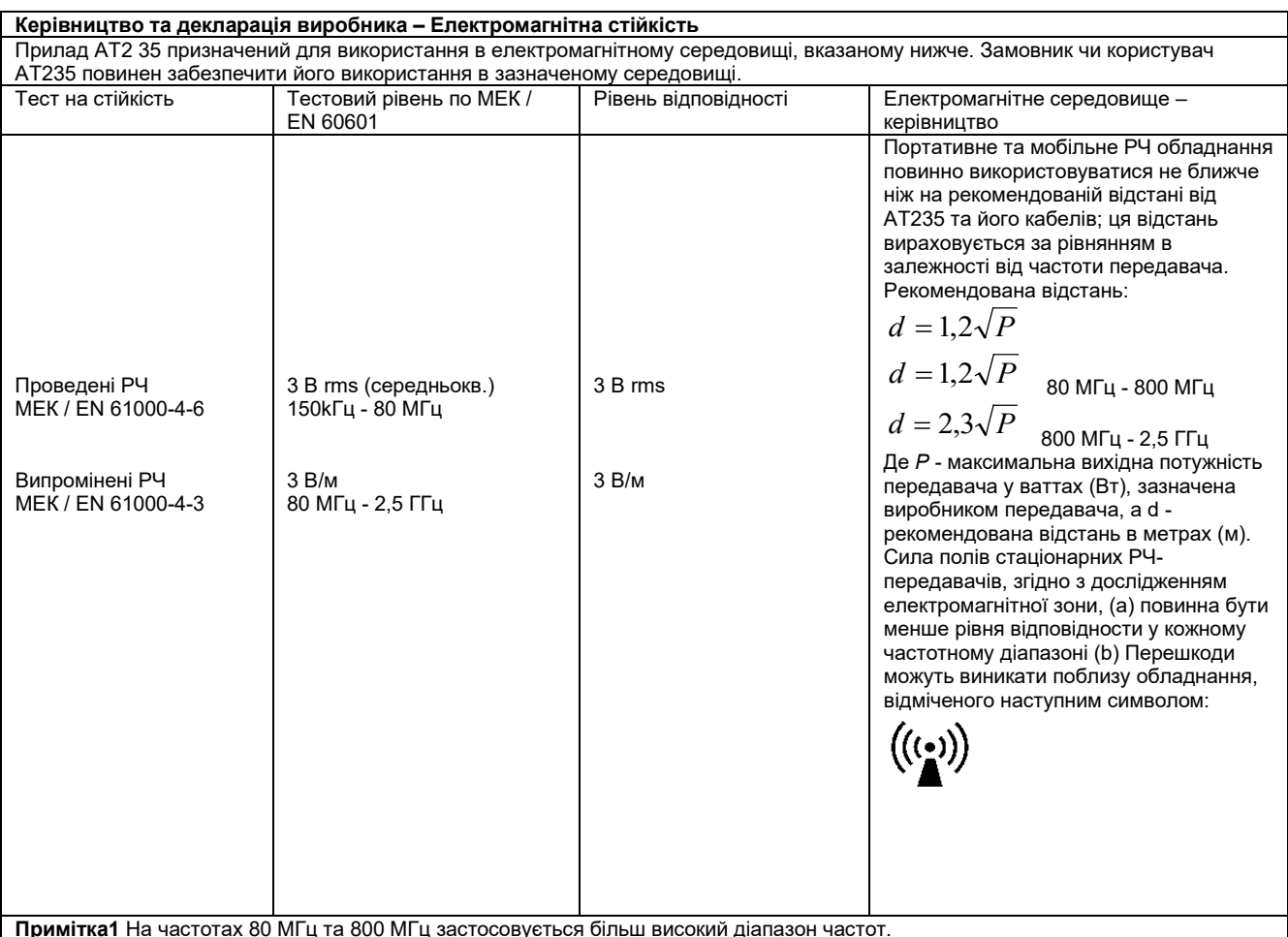

**Примітка 2** Це керівництво підходить не до всіх ситуацій. Електромагнітне випромінювання залежить від поглинання та віддзеркалення від споруд, предметів та людей.

(a) Сила полів стаціонарних передавачів, таких як бази радіо- (мобільних, безпровідних) телефонів та рацій, радіоаматорських станцій, радіостанцій AM та FM, а також станцій телебачення, не може бути точно передбачена. Щоб оцінити електромагнітне середовище з урахуванням стаціонарних РЧ передавачів, слід приймати до уваги дослідження електромагнітної зони. Якщо виміряна сила поля в місці, де застосовується АТ235, перевищує вищевказаний рівень відповідності, слід особливо стежити за функціонуванням АТ235. Якщо ви помітите помилки у функціонуванні, слід ужити додаткових заходів, наприклад - повернути в інший бік або перемістити AT235 .

(b) В частотному діапазоні 150 кГц - 80 МГц сила полів повинна бути меншою ніж 3 В/м .

#### Для забезпечення відповідності вимогам ЕМС, визначеним у МЕК 60601-1-2, важливо використовувати лише таке приладдя:

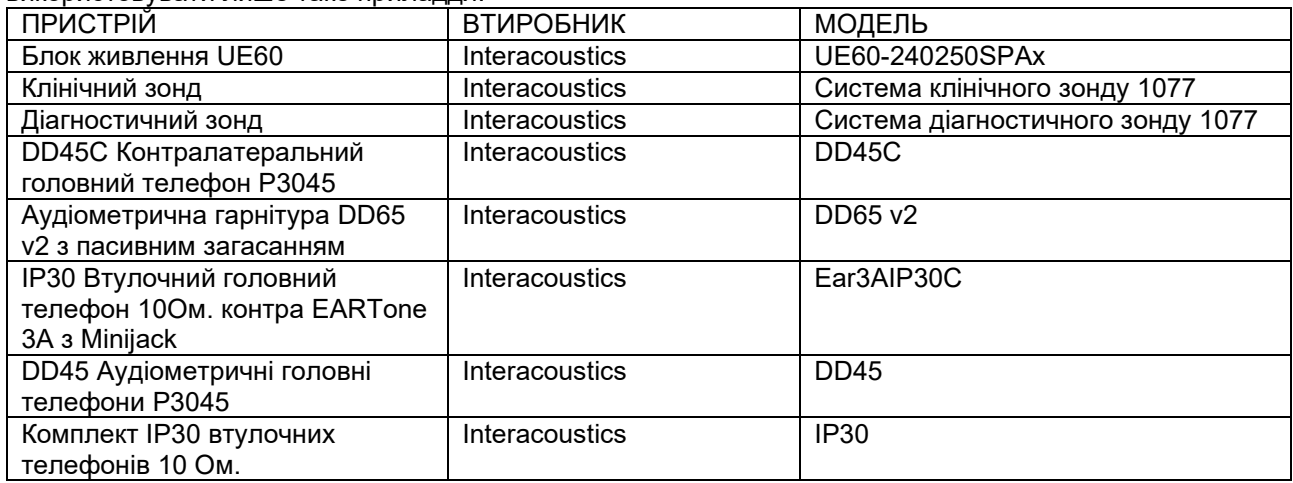

Відповідність вимогам ЕМС, визначеним у стандартах IEC 60601-1-2, забезпечується, якщо типи кабелів та довжини кабелів є такими, як вказано нижче:

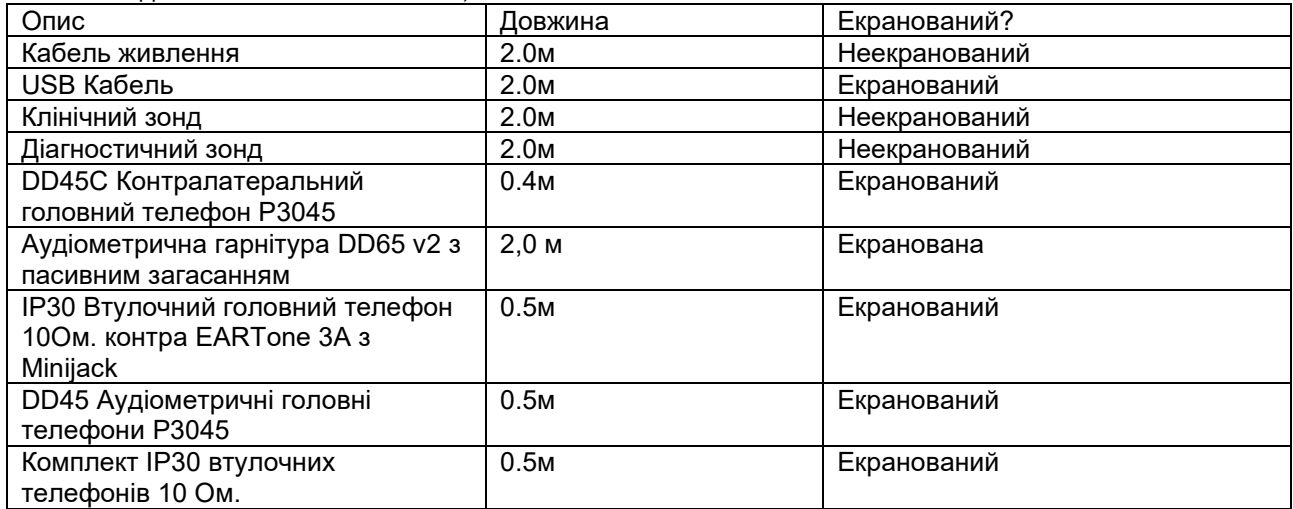

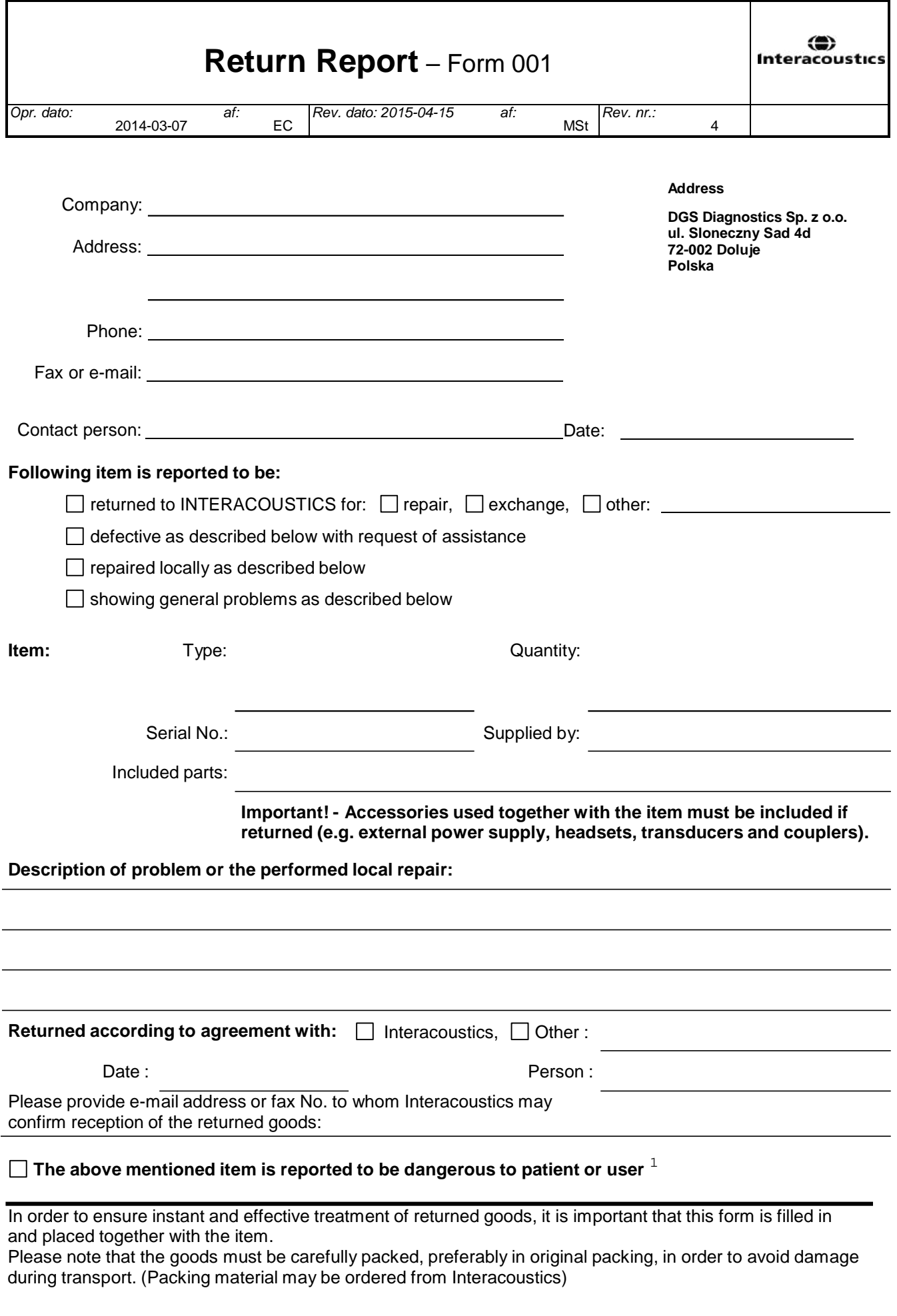

 $1$  EC Medical Device Directive rules require immediate report to be sent, if the device by malfunction deterioration of performance or characteristics and/or by inadequacy in labelling or instructions for use, has caused or could have caused death or serious deterioration of health to patient or user.Page 1 of 1